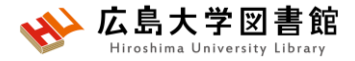

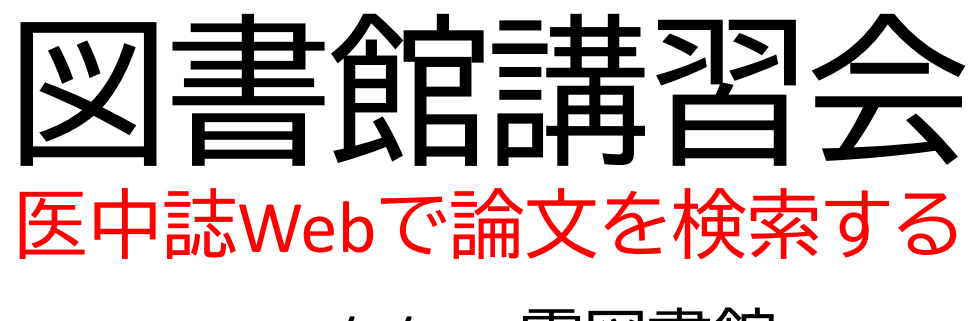

### 2022/4/26 霞図書館

### **今日はパソコンを使った実習をします**

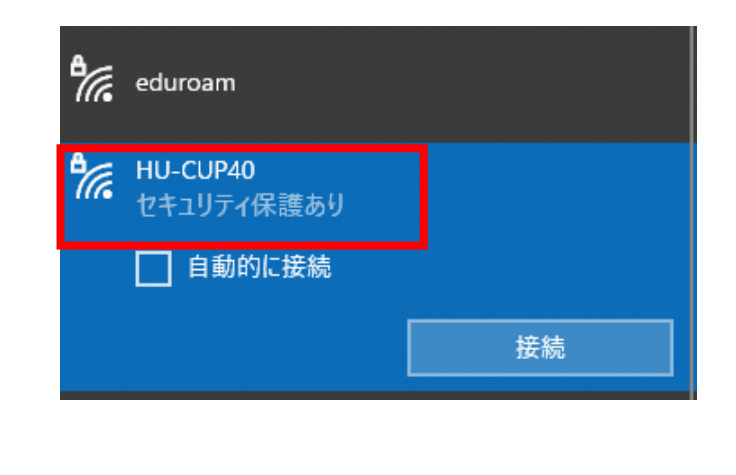

**WiFi 「HU-CUP40」**に 接続してください

「eduroam」ではご紹介するデータ ベースは利用できません 必ず、 **WiFi 「HU-CUP40」!**

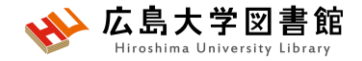

本日の内容

1. 「医中誌Web」で医学系文献をさがす 2. (おまけ)「最新看護索引Web」の紹介

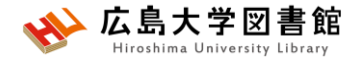

## 1.**「医中誌Web」**で医学系文献 をさがす

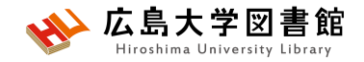

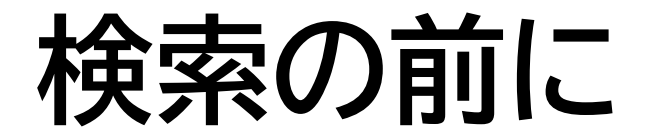

- ⚫探したい内容の論文を適切に見つけ出すには、 **「どんな言葉を検索キーワードにするか」**が重要。
	- →専門辞書・事典で用語の意味を確認、同義語も調べる。 「看護学大辞典 (第6版)」「図解看護・医学事典(第8版)」など。

●データベースのシソーラス参照機能

医中誌Web

J-GLOBAL(シソーラスmap) https://jglobal.jst.go.jp/

MeSH(PubMed)

●ライフサイエンス辞書 [https://lsd-project.jp](https://lsd-project.jp/) →生命科学分野に特化したオンラインの英和/和英辞書

※シソーラス:語句の同義関係と階層関係を定めた、デー タベースの索引・検索 用の用語集。

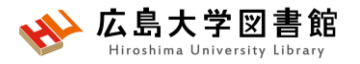

# **リサーチクエスチョンの構造化**

- ●PICO(PECO)の設定:問題の定式化、疑問点を明確にする
- ⚫PICO:介入研究 / PECO: 観察研究
	- P(Patient 患者・対象) いちにはない こ誰に
	- I/E( (Intervention / Exposure 介入/要因) :何をすると・何によって C(Comparison比較) :何と比べて
	-
	- O(Outcome結果・効果) :どのような結果になるのか

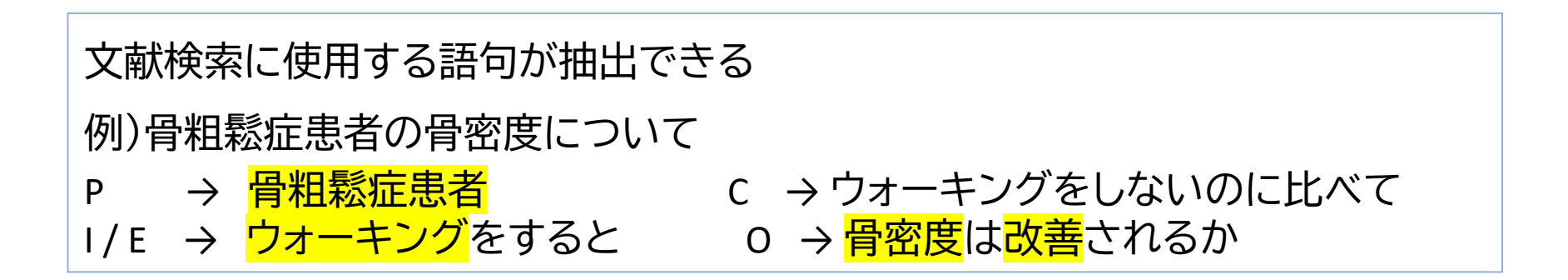

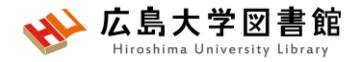

### **医中誌Web**

- **日本国内で発行された**、医学・歯学・薬学・看護学及び 関連分野の定期刊行物約7,500誌の論文情報を収録
- 収録論文数:約1,487万件(※2022/4/1)
- 文献ごとに、**人手によるキーワード付け(インデクシン グ)**がされており、質の高い検索が可能
- 医学中央雑誌刊行会が作成、運営
- 本文PDFは収録されていないが、リンクがあるものも
- **学内ネットワーク(VPN可)**からアクセスする

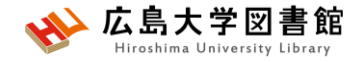

## **医中誌Web:論文の種類**

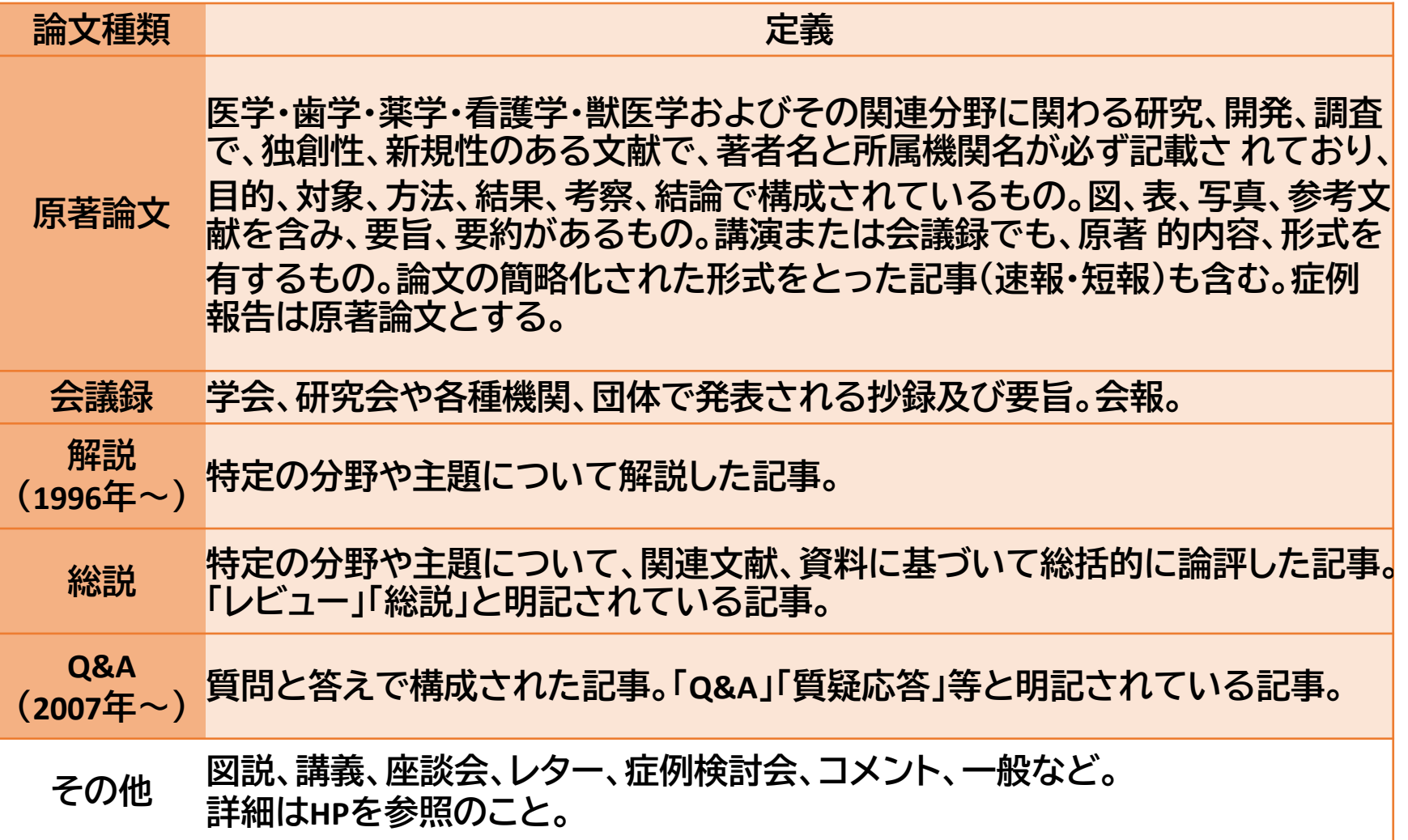

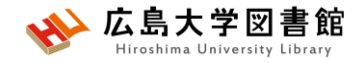

# **アクセス方法**

### **学内ネットワーク(HU-CUP40)に接続し、アクセスします。** 学外からは、**VPN接続**を行います。

#### **霞図書館向けのウェブサイトトップ**

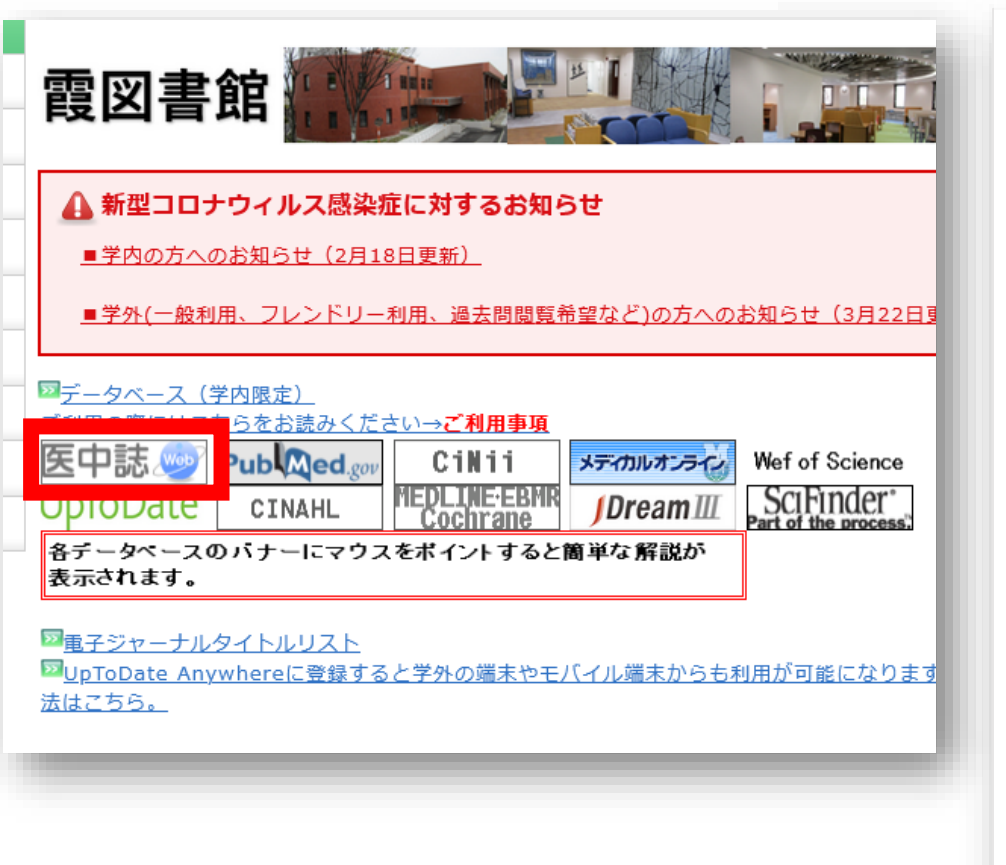

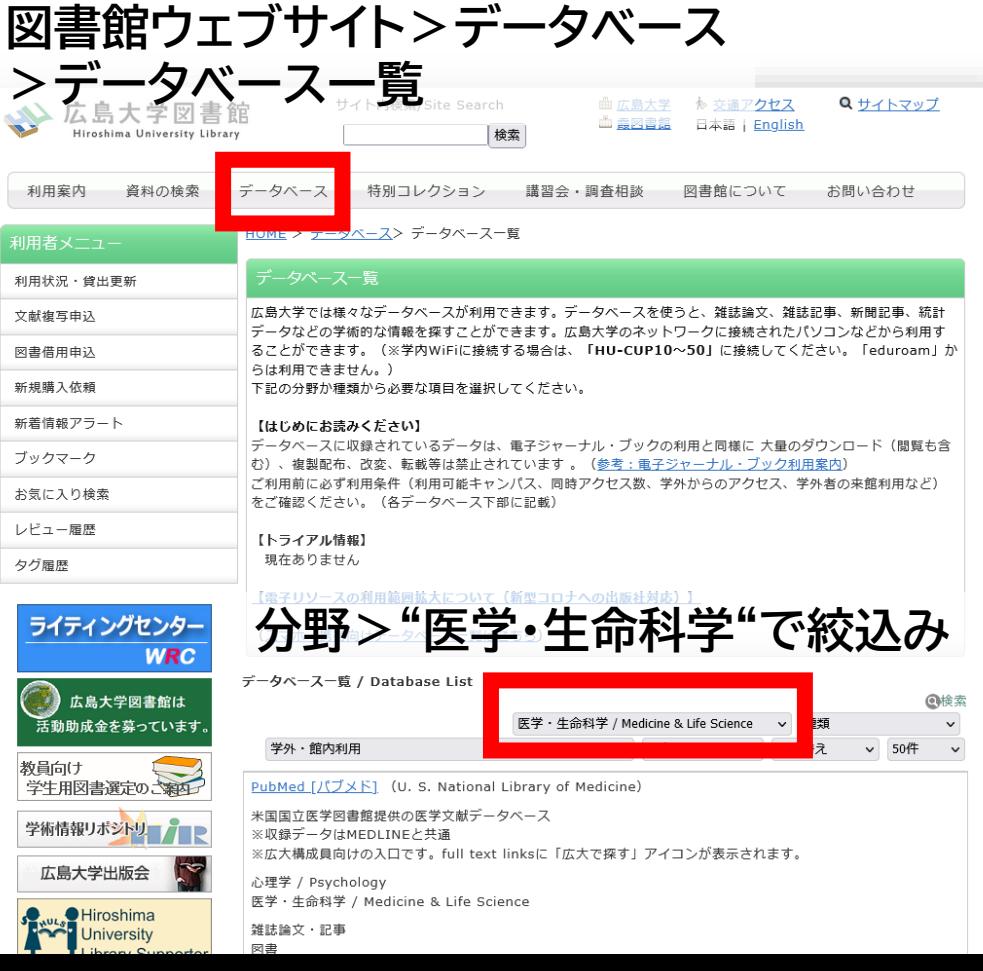

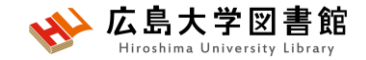

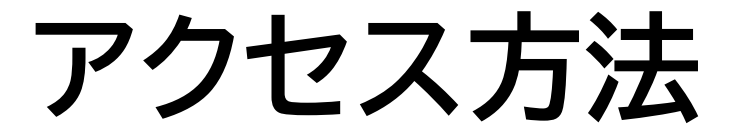

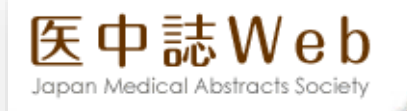

#### □ ログイン画面

#### **O** INFORMATION

• こちらは医中誌Web(法人版)のログイン画面です。 医中誌パーソナルWebのログイン画面はこちら。

#### ▲ 医中誌Webを契約されていない方へのご案内

医中誌Webとは、国内の医学、歯学、薬学およびその周辺 分野の論文情報の検索サービスです。 著者名、掲載雑誌名、巻号頁など)や抄録情報を入手でき ます。

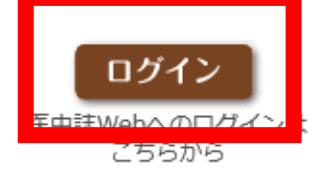

学認認証はこちら

■ 医中誌Webのサービス案内へ

NPO医学中央雑誌刊行会(Japan Medical Abstracts Society | お問い合わせ

Copyright @ Japan Medical Abstracts Society . All rights reserved.

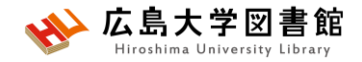

**キーワード検索**

### キーワードで入力する 例:大学生のメンタルヘルスについて書かれた論文を探したい

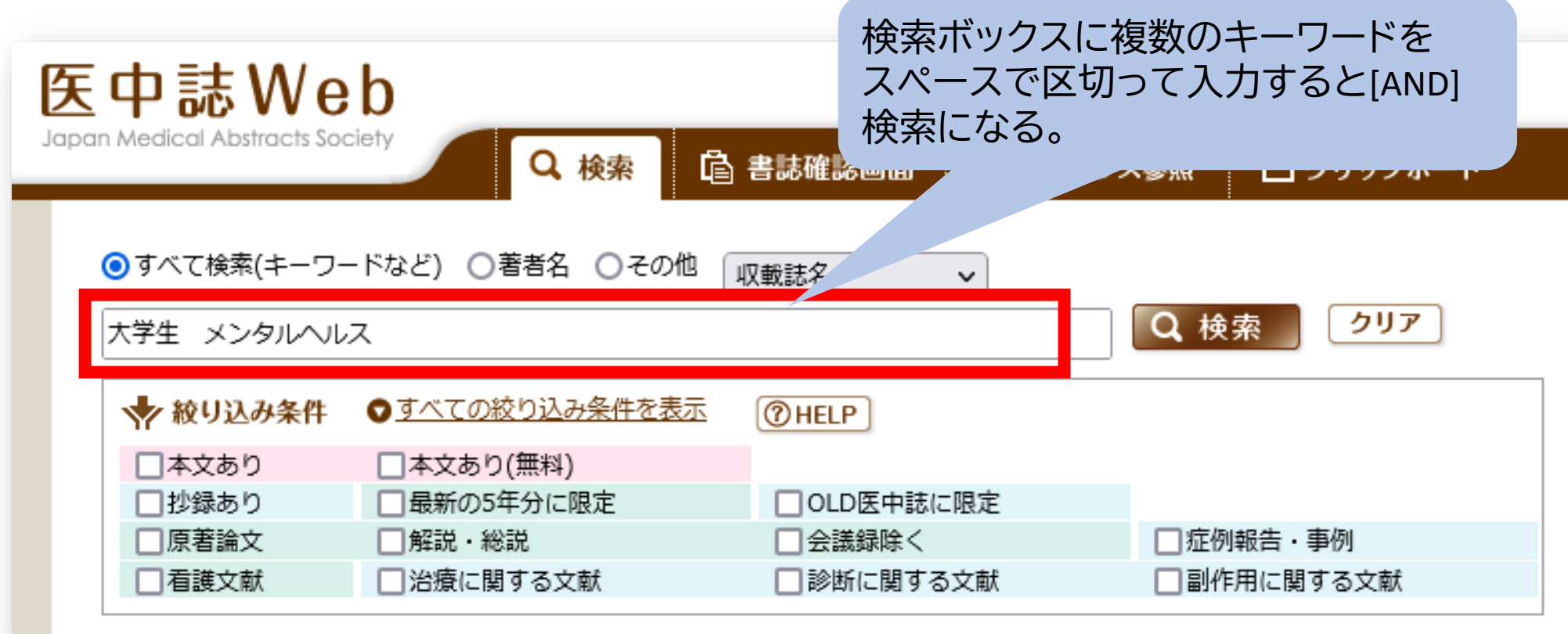

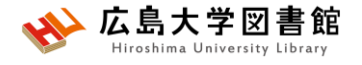

**検索語の入力ルール**

### ⚫ **検索文字数** 漢字・カタカナ・ひらがなは全角,1文字以上 英数字は半角,2文字以上

- ⚫ **アルファベットの大文字と小文字はどちらも可** 「AIDS」「Aids」「aids」はすべて同じ結果になる
- ⚫ **スペースを含む検索語** スペースや記号を含む検索語は、検索語全体を ダブルクォーテー ション「" "」で囲む。スペースは半角スペース。 例:"Apolipoproteines E" , "COVID-19"
- ⚫ **姓と名の間にスペースを入れない** 黒田 裕子 → 黒田花子,広島裕子などもヒット

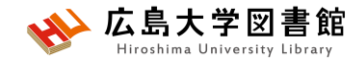

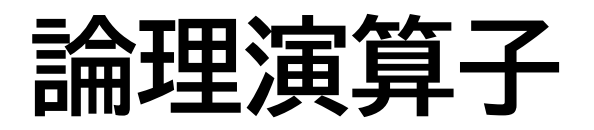

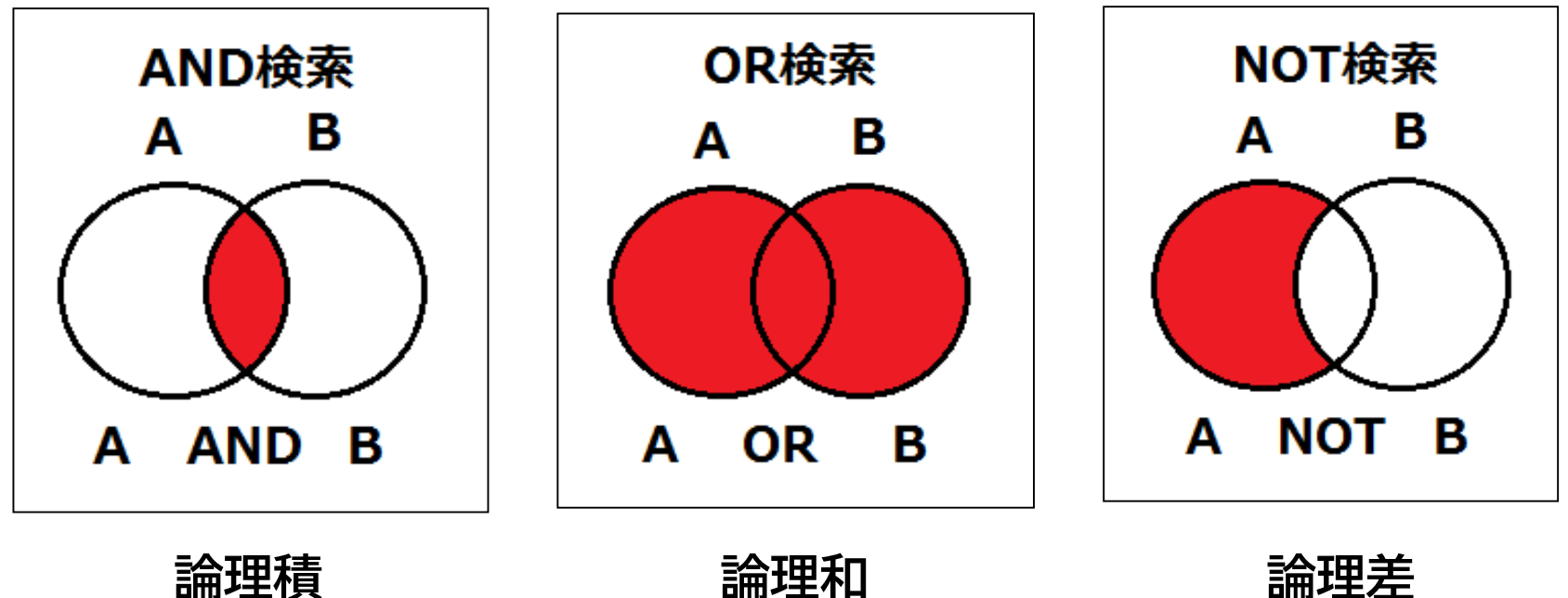

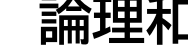

- ANDの代わりに半角スペースでもOK
- NOT検索の場合だけは、式の順番が変わると結果が異なるこ とに注意する。A not B ≠ B not A

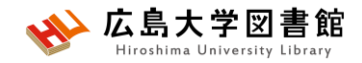

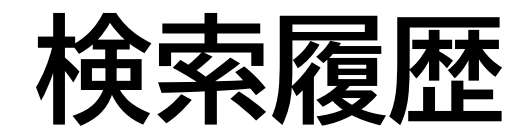

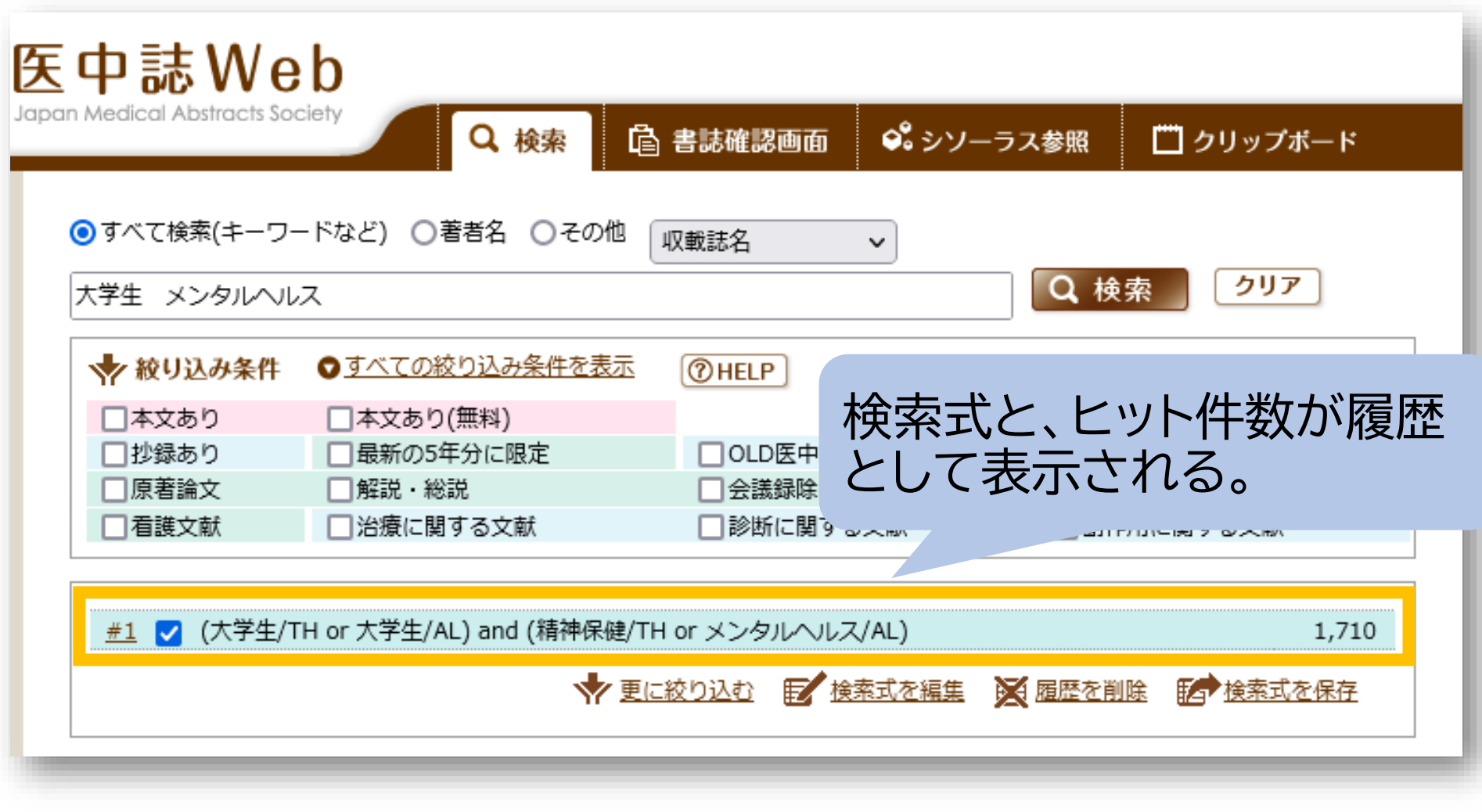

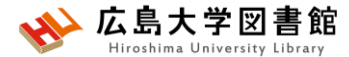

# **シソーラス用語への自動マッピング**

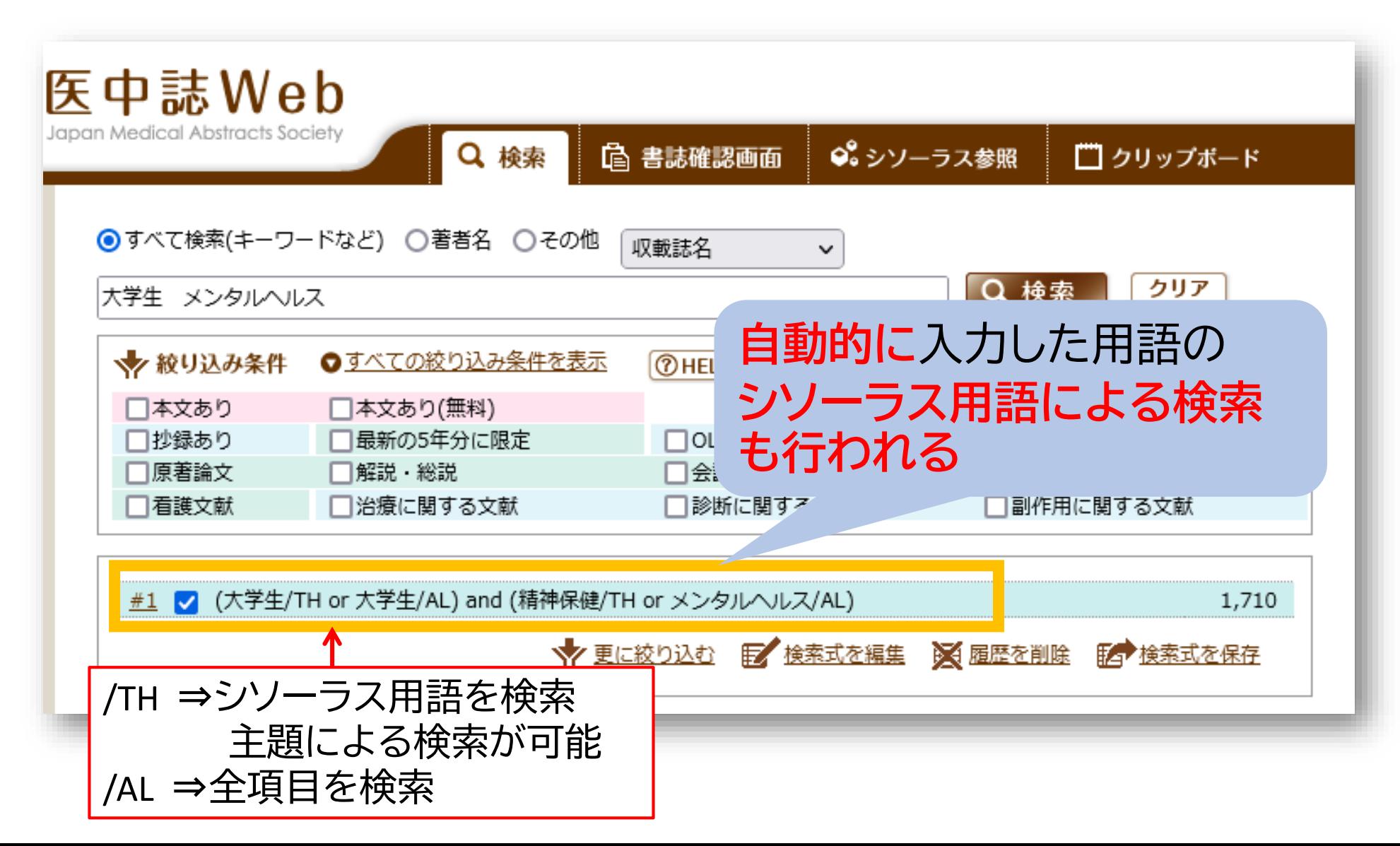

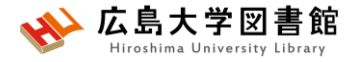

**シソーラスとは**

同じ病気、症状などはさまざまな(異なる)医学用語で 表現できるが、医中誌 Web を検索するうえで 使用すると決めた用語を「シソーラス用語 (統制語)」と いう。

**[シソーラス用語] [同義語] 精神保健** メンタルヘルス こころの健康 心の健康 精神衛生 など

**検索漏れやノイズ(意図しないヒット)を減らすことができる。**

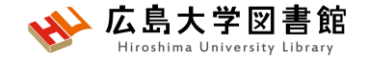

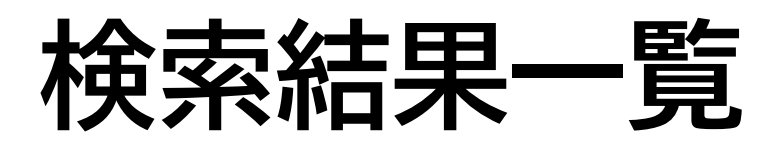

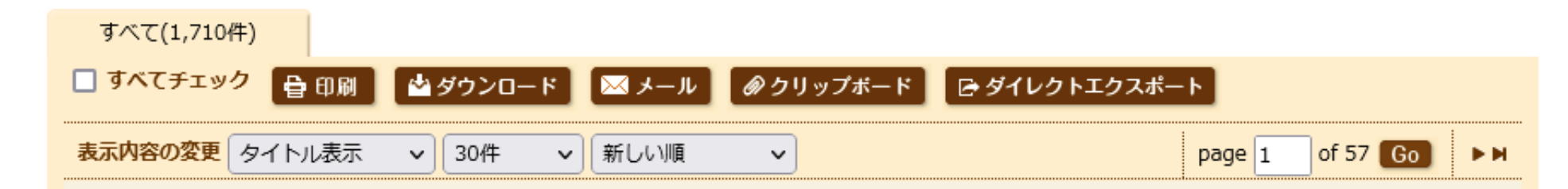

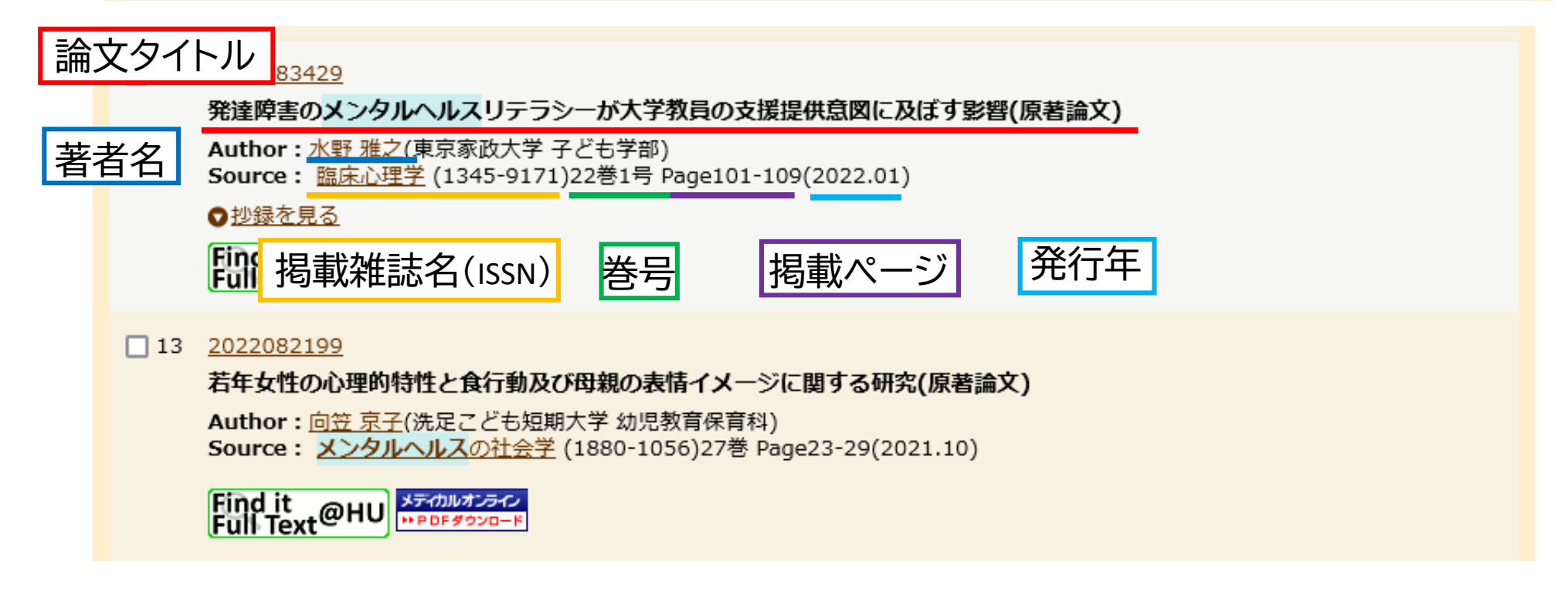

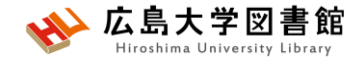

## **検索結果詳細**

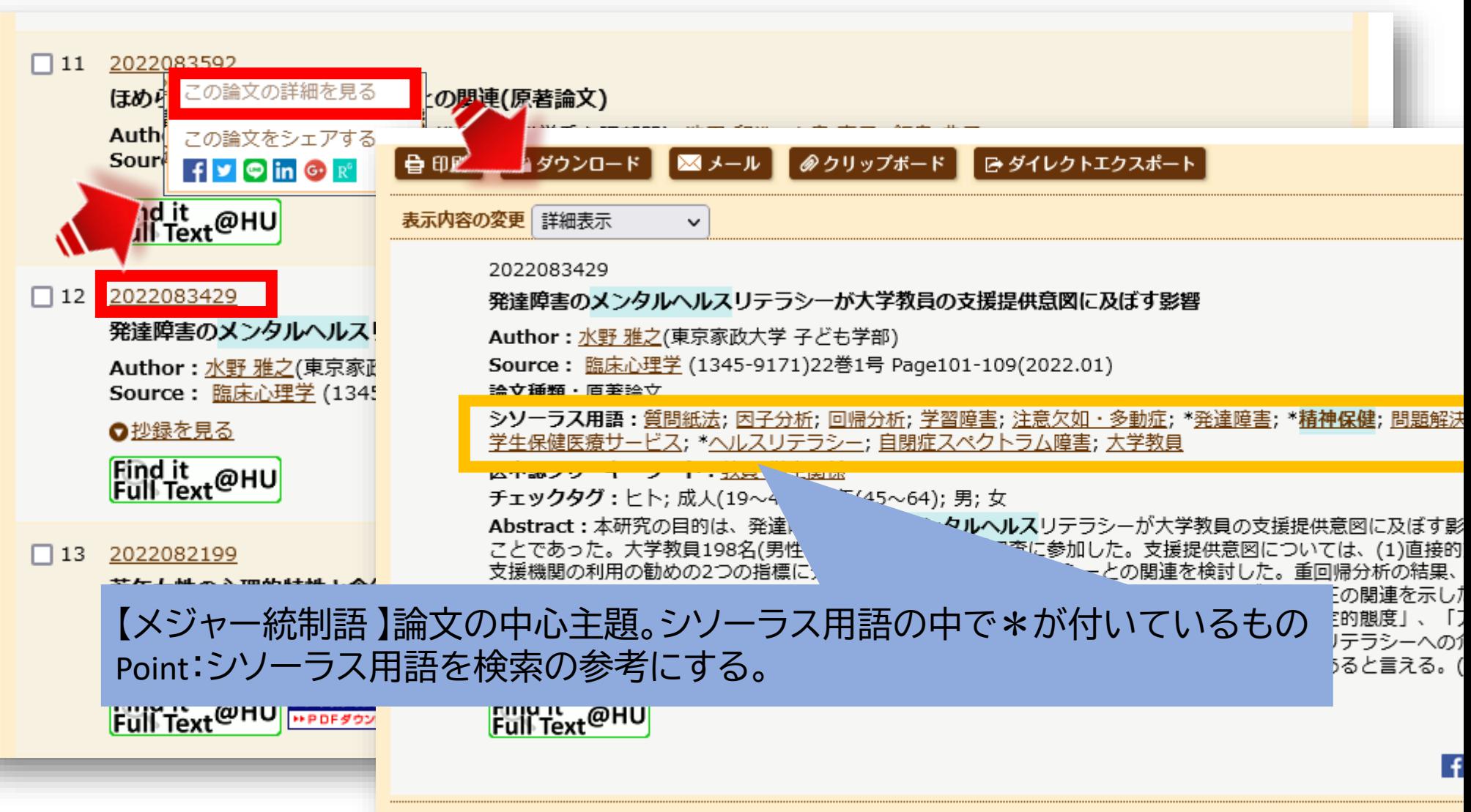

### HA . **医中誌Web:絞り込み検索**

広島大

書館

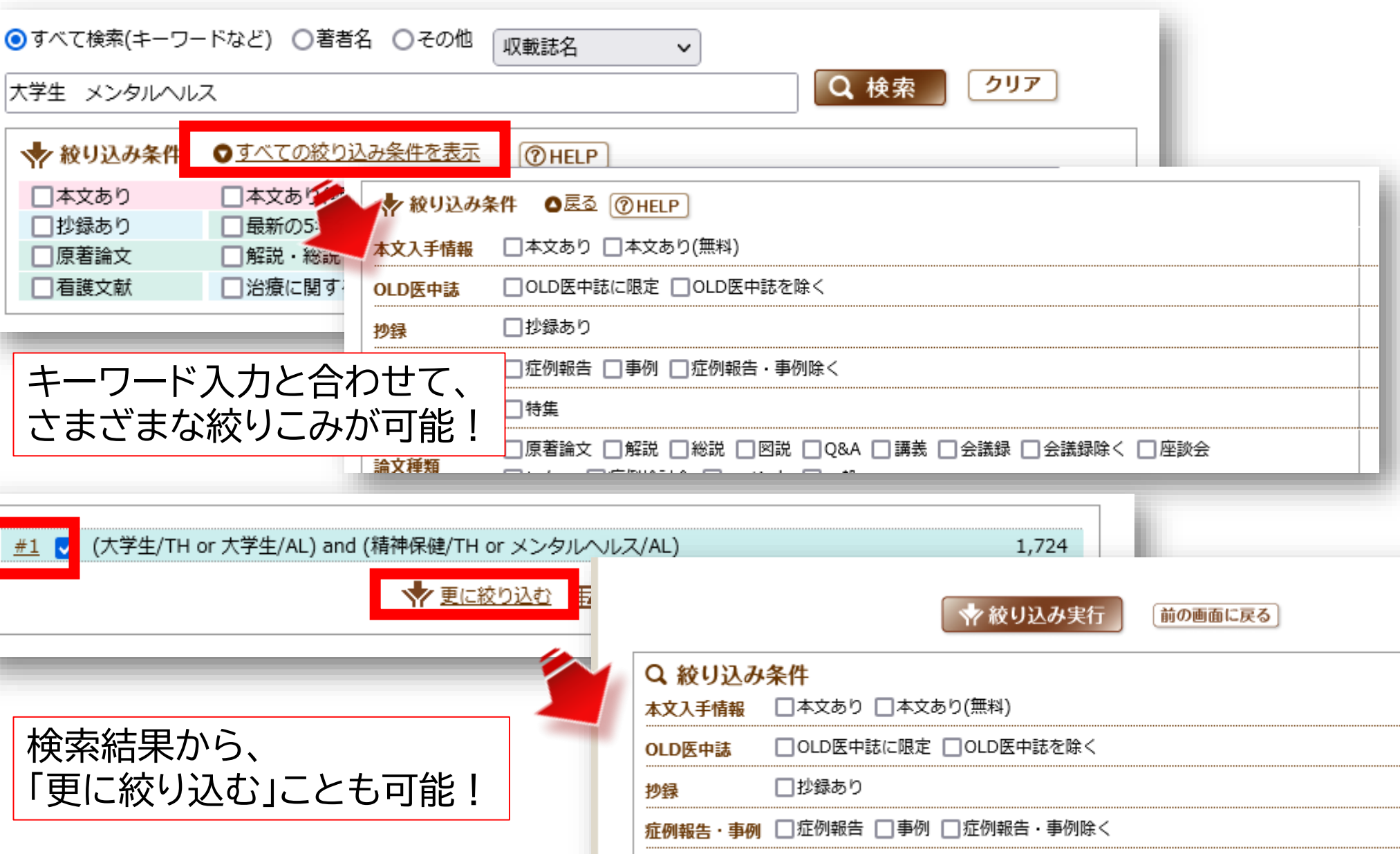

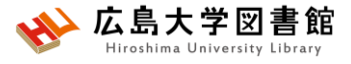

**医中誌Web:絞り込み検索**

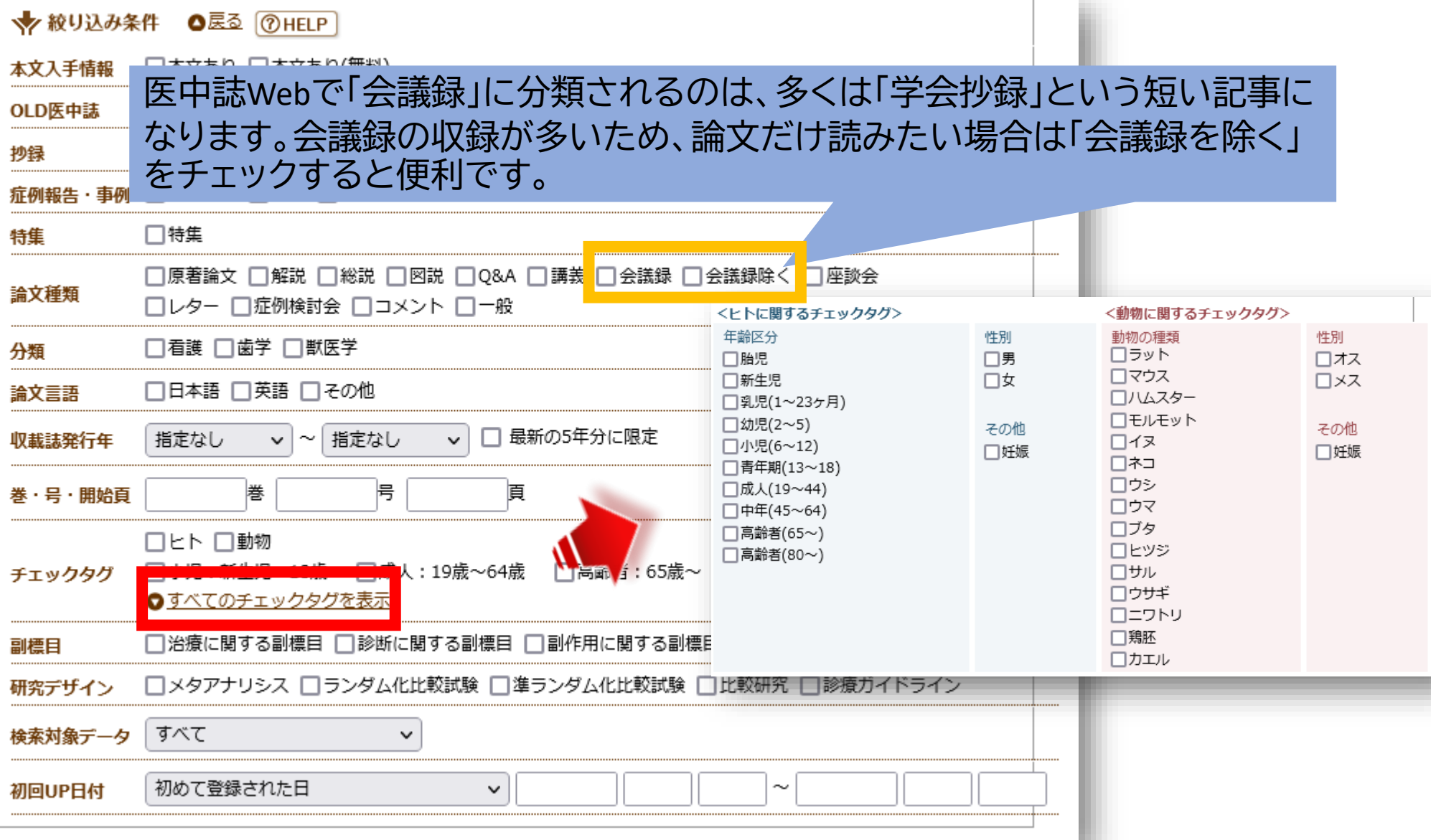

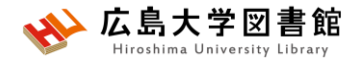

**医中誌Web:履歴検索**

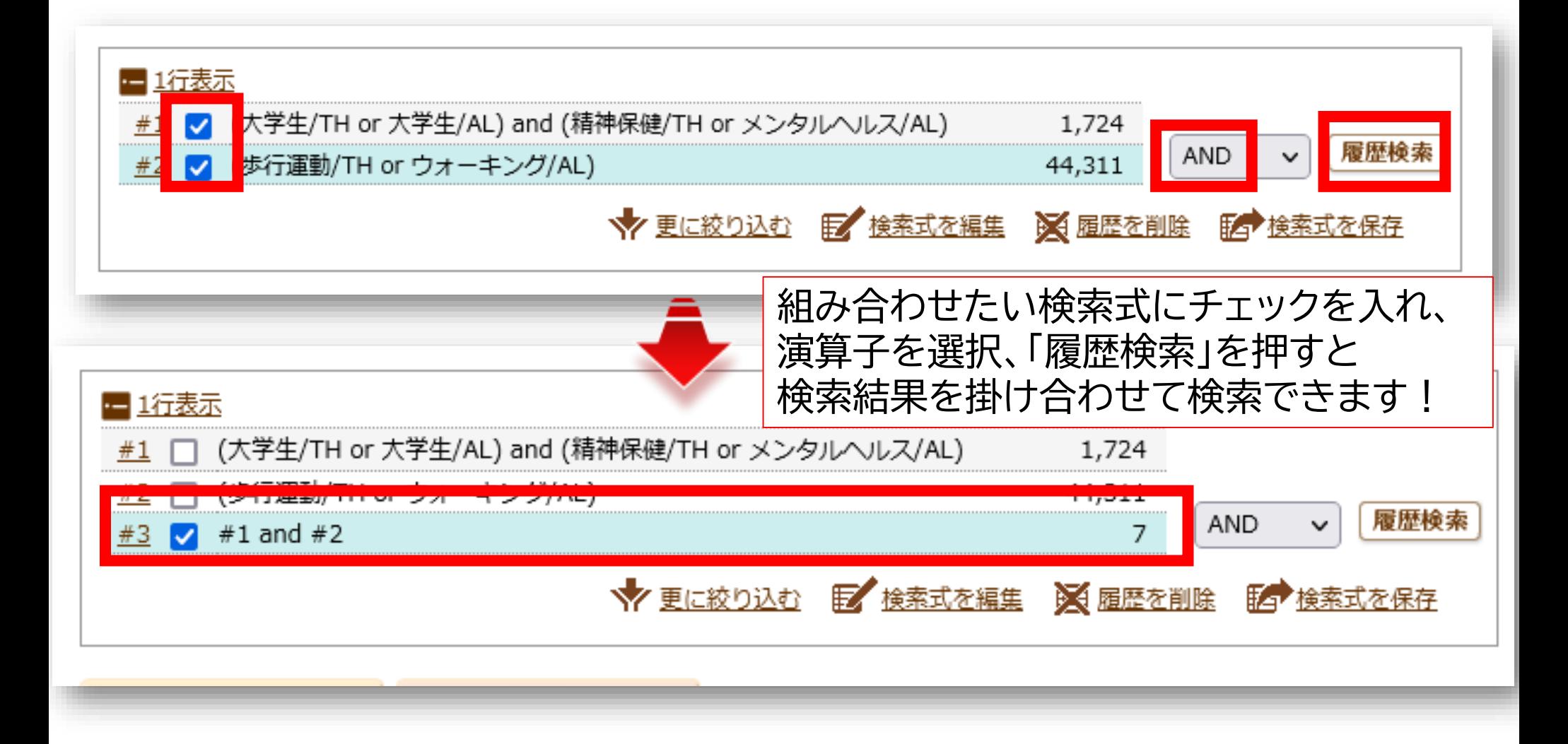

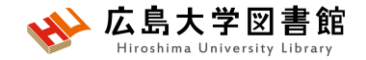

### **演習課題1**

- **「終末期の高齢がん患者の在宅看護に関する論文」**を探して います。医中誌Webを使い検索し、検索式とヒット件数を書 きましょう。
	- 【検索条件】
		- ➢検索語を羅列せず、**一語ずつ入力し確認しましょう。**

➢絞り込みを活用してみましょう。

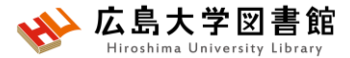

### **文献を入手する:フルテキストがある**

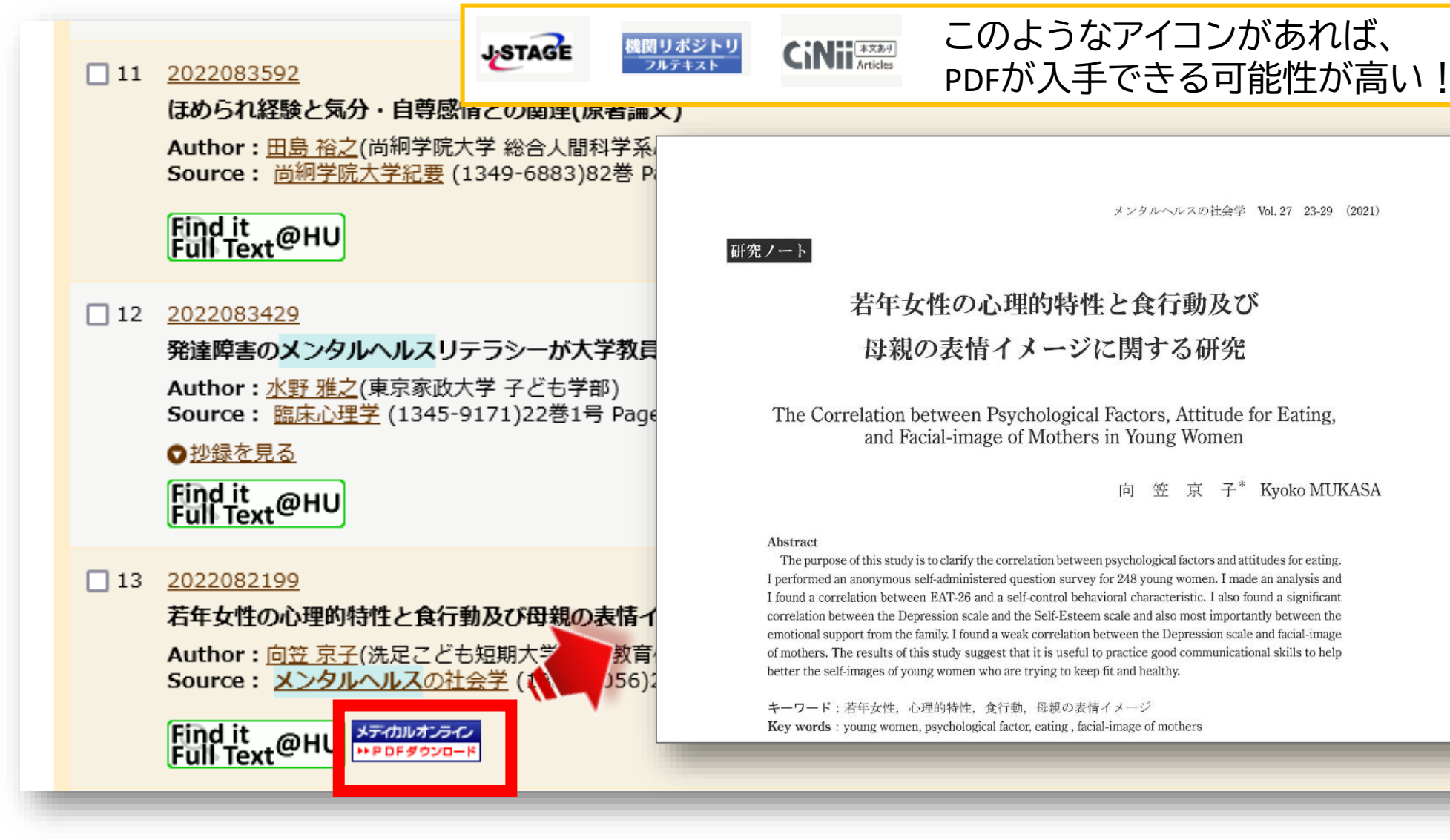

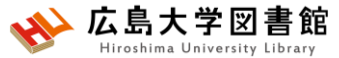

## **文献を入手する:フルテキストがない**

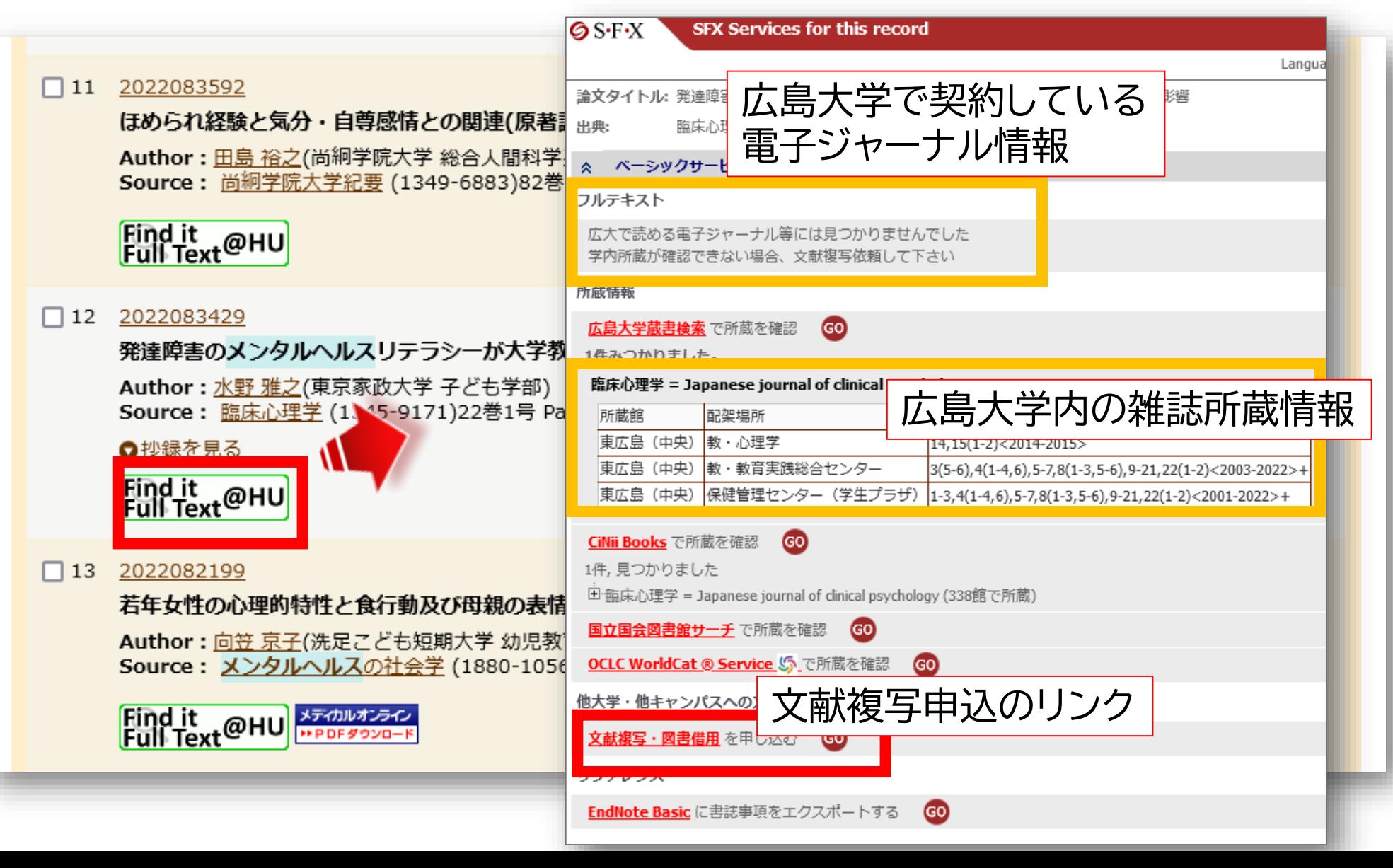

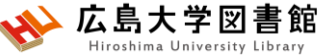

### **文献を入手する:学内に資料がある**

 $\bigcirc$  S-F-X **SFX Services for this record** 書誌詳細 関連情報 曲印刷 論文タイトル:発達障害のメンタルヘルスリテラシーが大学制 他機関から取り寄せる ▲ 検索結果一覧へ戻る 出典: 臨床心理学 [1345-9171] 水野, 雅之年:2022 巻 臨床心理学 = Japanese journal of clinical psychology 文献複写申込(コピー取り寄せ) 2 クリックしてもページが表示 1巻0号 (Sep. 2000)- = 通巻0号 (Sep. 2000)-, -- 金剛出版, 2000. ベーシックサービス  $\hat{\mathbf{x}}$ 雑誌 されない場合はこちら  $<$ SR02398899> フルテキスト 総合評価: 主主主主主 登録タグ: 登録されているタグはありません 広大で読める電子ジャーナル等には見つかりませんでした ②他キャンパスの場合、 便利機能: ■フックマーク ◇タグ →出力 ⊠メール 学内所蔵が確認できない場合、文献複写依頼して下さい ▶レビューを見る ▶詳細情報を見る 所蔵情報 文献複写を取り寄せる書誌URL: https://opac.lib.hiroshima-u.ac.jp/webopac/SB02398899 広島大学蔵書検索で所蔵を確認 GO **副出版. 2009.** 一括所蔵一覧 1件~3件 (全3件) エキックンガツみした。 心理臨床学研究 = Jour 臨床心理学 = Japanese journal of clinical psychology nal of Japanese clinic 配架場所をクリックすると詳細をみることができます。 al psychology 所蔵館 配架場所 所蔵巻 日本心理臨床学会 [編]. 東広島 (中央) 封・心理学  $14, 15($ -- 1巻1号 (1983 OC 10件  $\checkmark$ t.)-. -- 日本心理臨床学 東広島 (中央) 教・教育実践総合センター  $3(5-6)$ 所蔵キャン 雑誌アラ 会, 1983. No. 配置場所 請求記号 巻号 年月次 曠聴状況 パス 東広島 (中央) 保健管理センター (学生プラザ)  $1 - 3.4(1)$ 東広島 教・心理 臨床心理学研究 0001  $14, 15(1-2)$ 2014-2015 学 (中央) 日本臨床心理学会 [編集]. **CiNii Books で所蔵を確認** GO<sub>1</sub> -- 6巻1号 (昭42.4) -. --数 · 教音 東広島 3(5-6), 4(1-4, 6), 5-7, 8(1-3, 5-6), 9-21, 22 受入継 医学書院, 1967. 2003-2022 0002 実践総合 申込 (中央) 続中 1件,見つかりました  $(1-2)$ センター 回面床心理学 = Japanese journal of clinical psychology (338) 次へ 保健管理 東広島 センター 1-3, 4(1-4, 6), 5-7, 8(1-3, 5-6), 9-21, 22(1-受入継 0003 2001-2022 申込 国立国会図書館サーチ で所蔵を確認 GO (中央) (学生プ 続中  $|2\rangle$ ラザ) **OCLC WorldCat ® Service Sp で所蔵を確認** GO 他の検索サイトで探す 他大学・他キャンパスへの文献申込 ①**該当巻号**の所蔵場所を確認し、 文献複写・図書借用 を申し込む GO 霞図書館の場合、自分で探しに行く リファレンス GO EndNote Basic に書誌事項をエクスポートする

### 広島大学図書館 **文献を入手する:他キャンパスから取り寄せる**

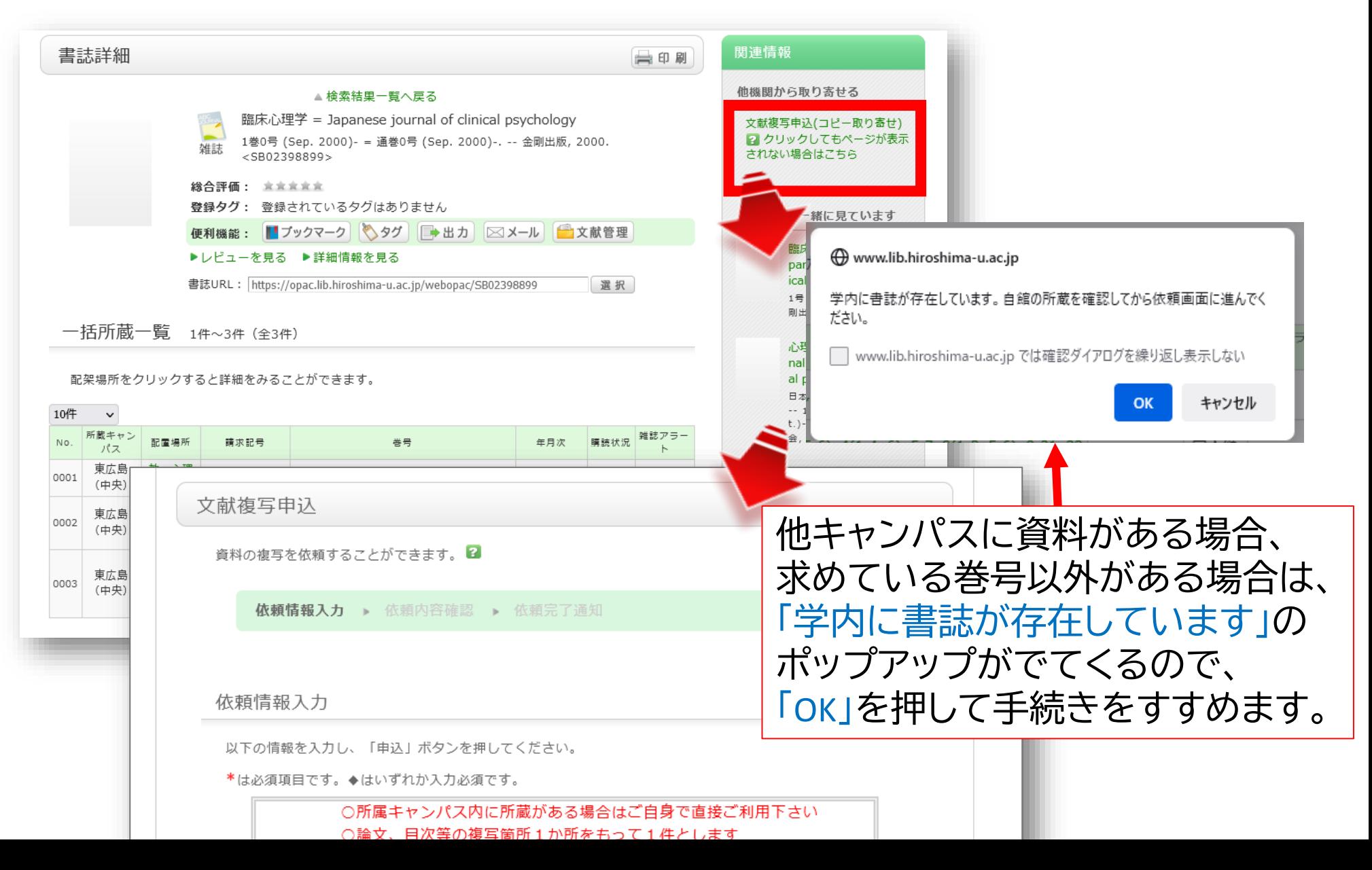

# **文献を入手する:他大学等から取り寄せる**

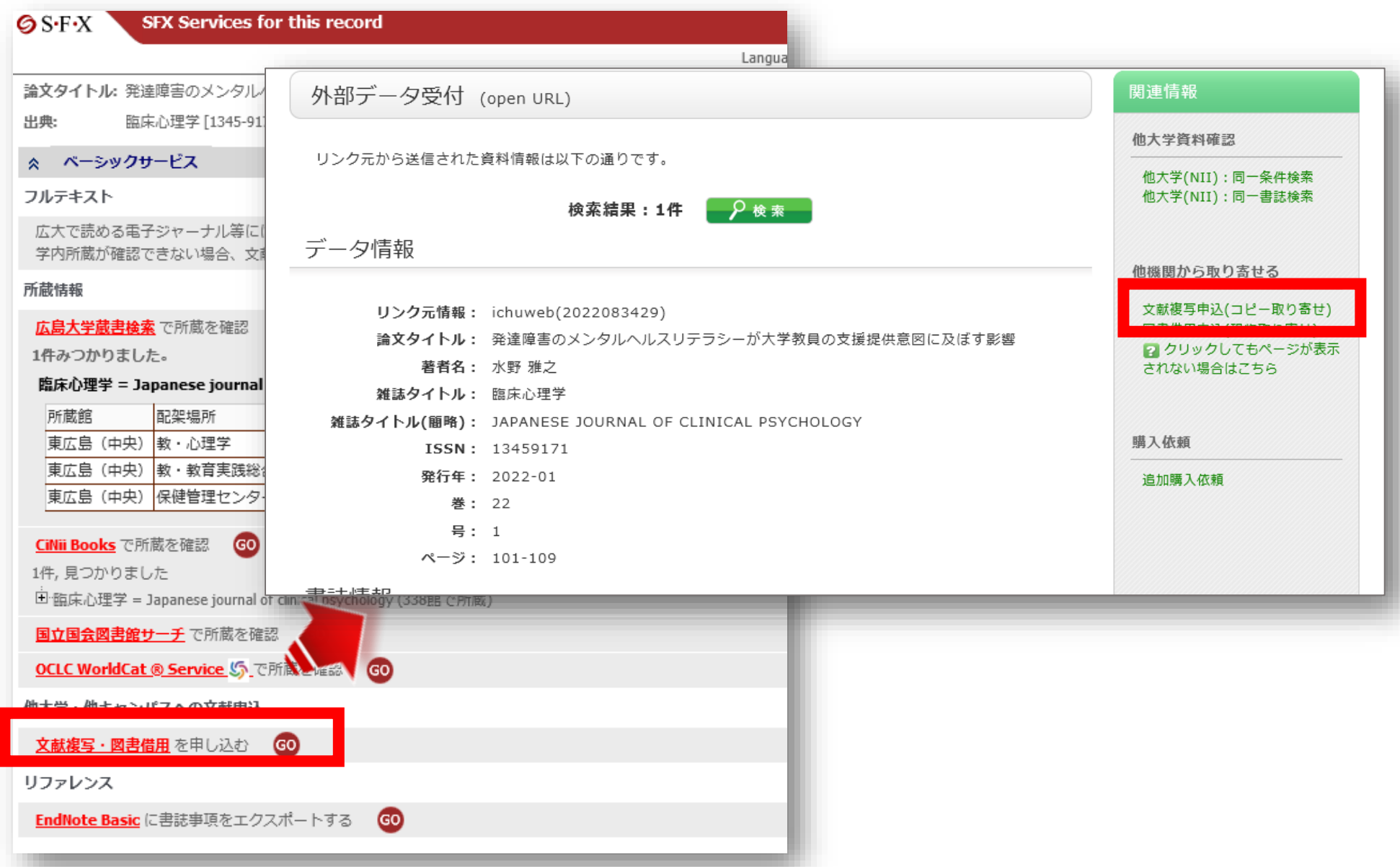

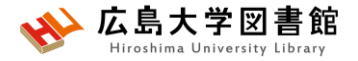

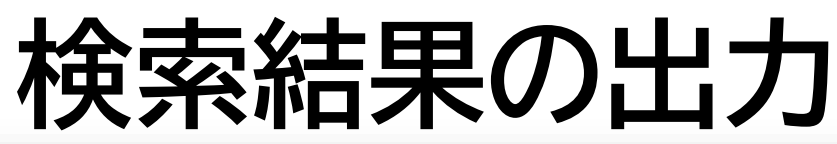

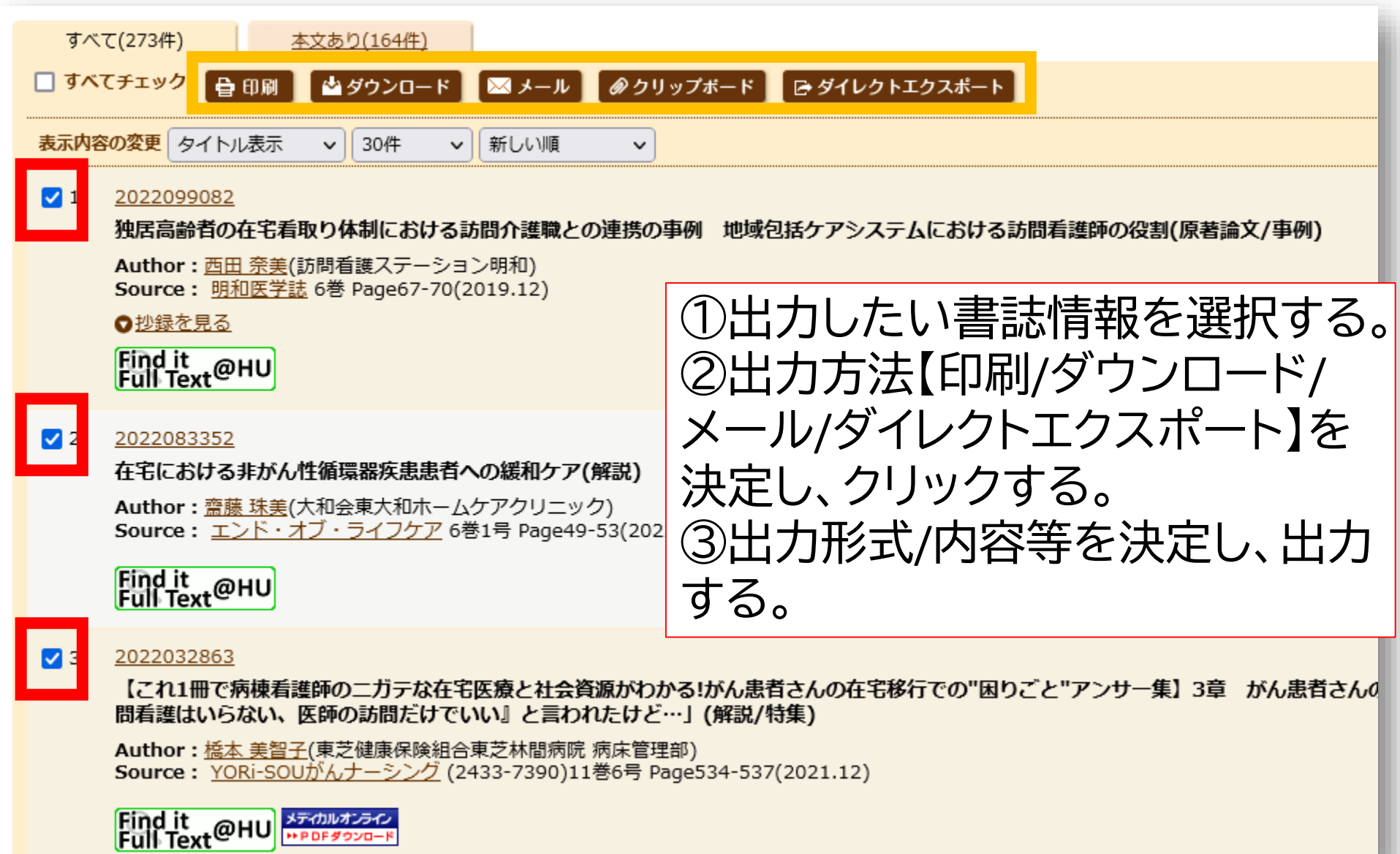

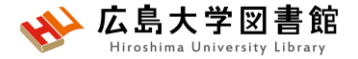

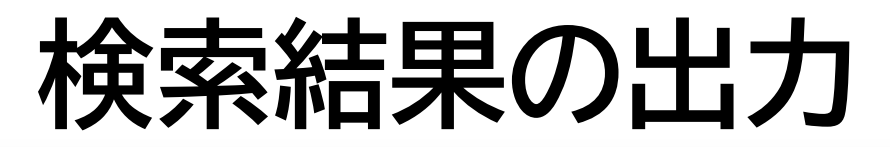

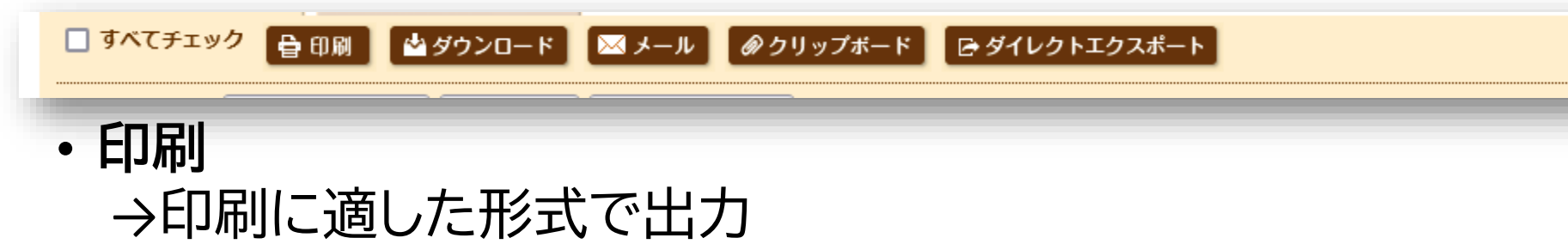

- **ダウンロード** →csv,tsv形式で出力、データをダウンロードできる
- **メール** →メールアドレスを入力し、メール添付でデータ(txtファイル)が 出力される。
- **クリップボート** →一時保存機能。あとでまとめて、出力可能。
- **ダイレクトエクスポート** →文献管理ツール[EndNote Web]や[Mendeley]へ情報を出力 できる。

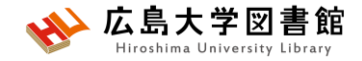

### **書誌確認画面**

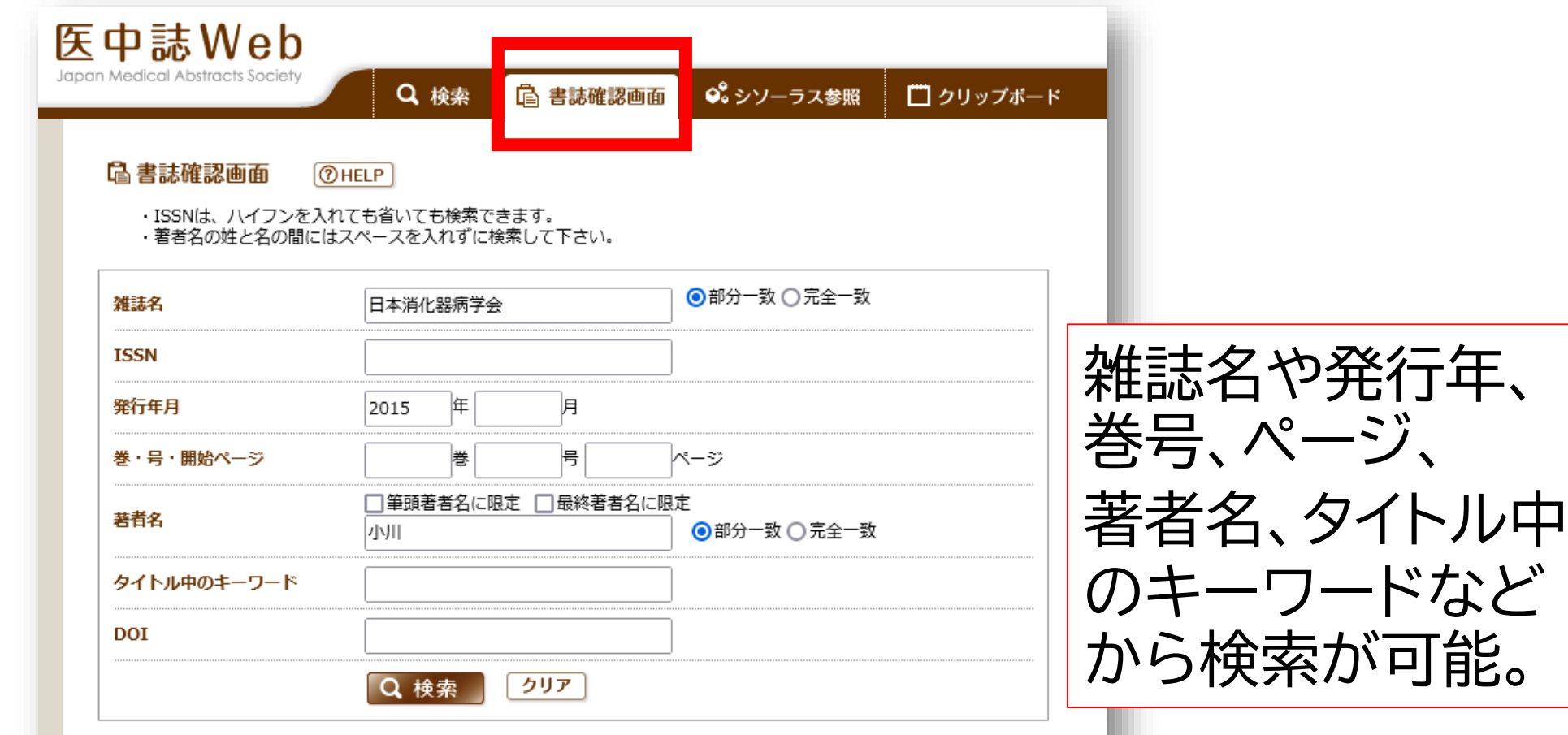

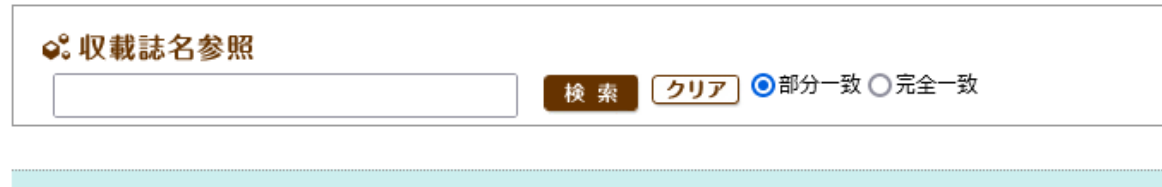

日本消化器病学会/JN and 小川/AU and DT=2015:2015 ··· 48件

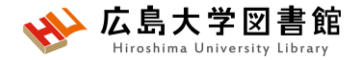

**シソーラス参照**

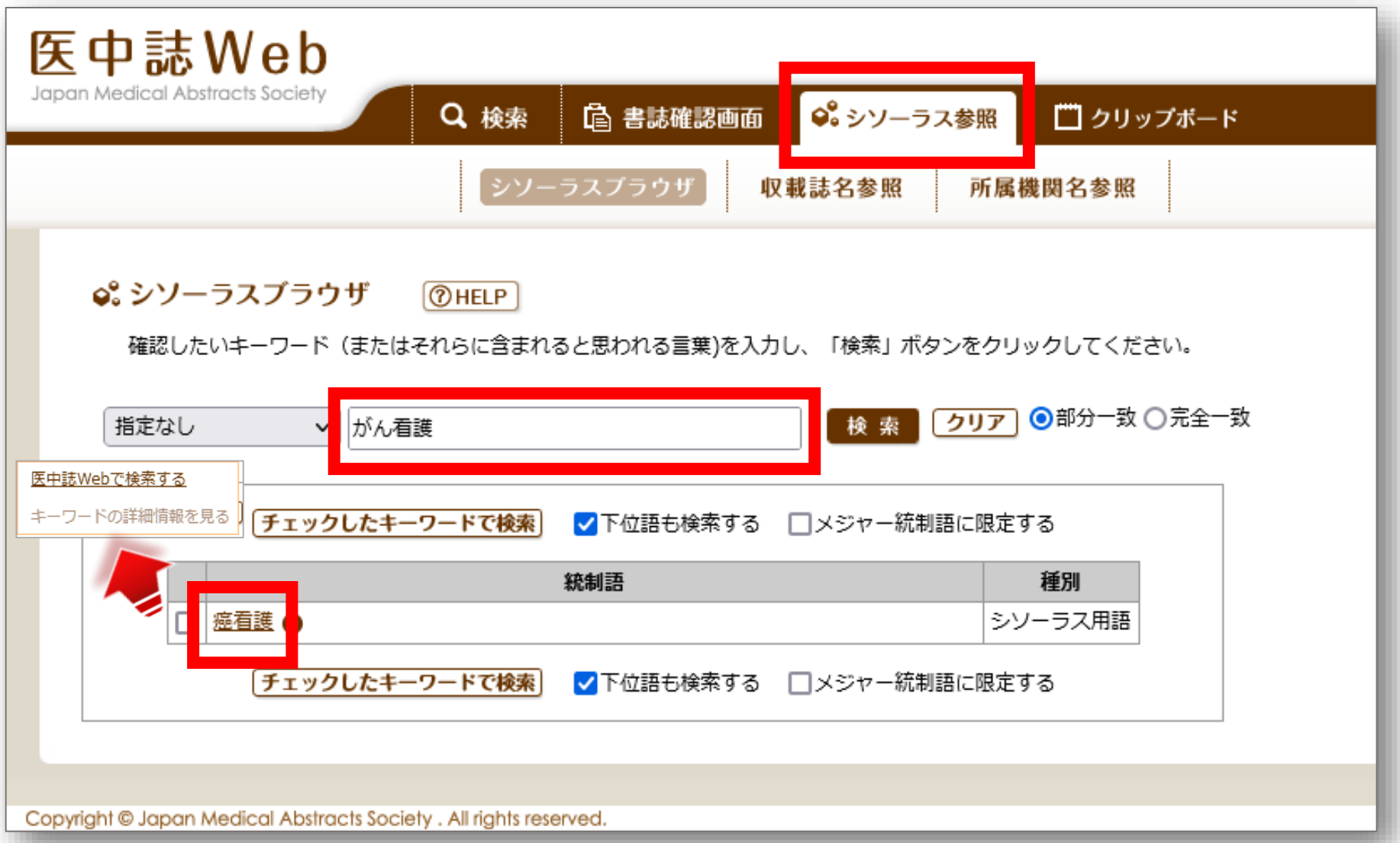

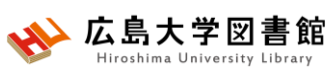

**シソーラス参照から検索する**

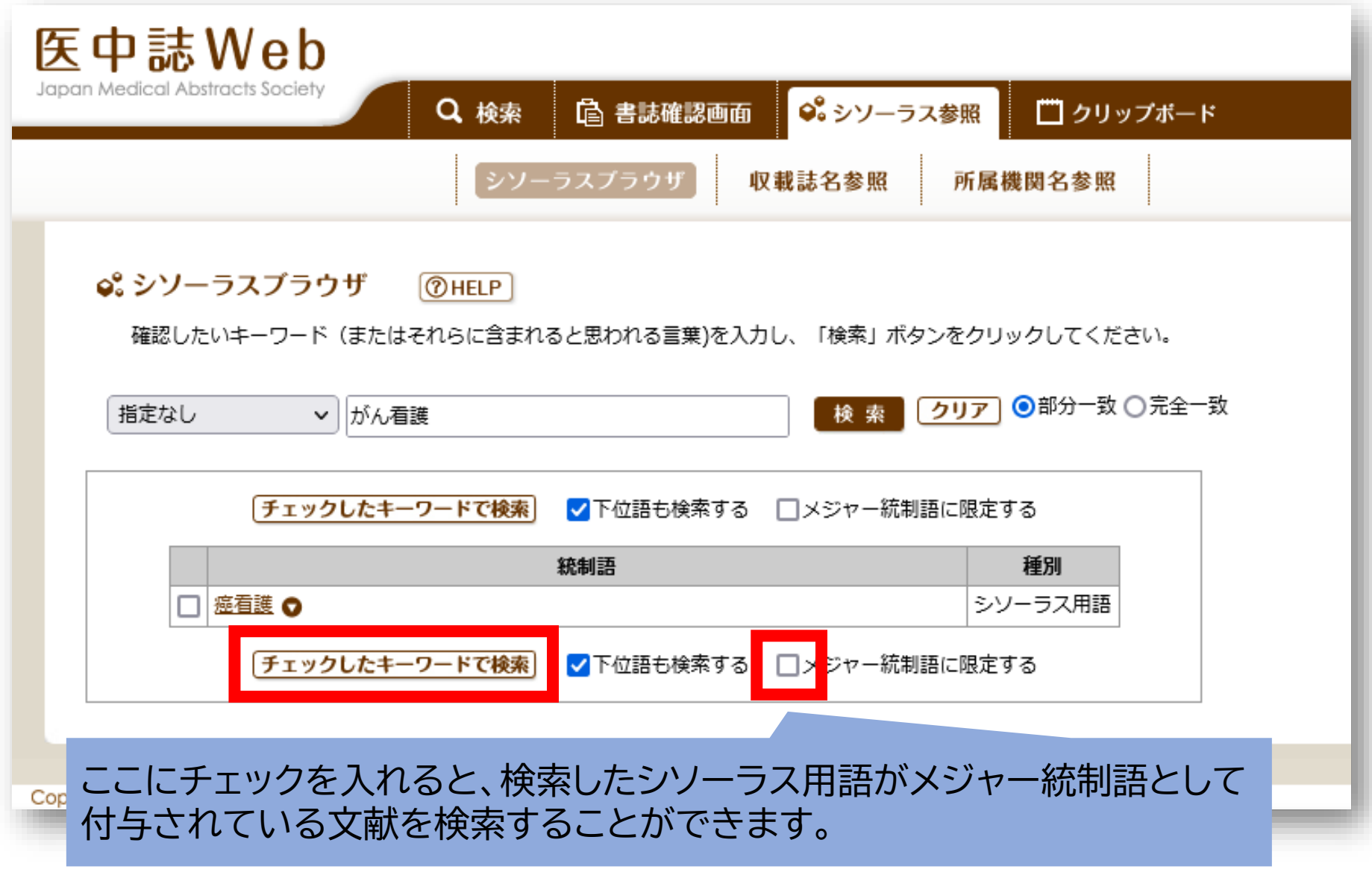

# シソーラス参照:キーワードの詳細情報

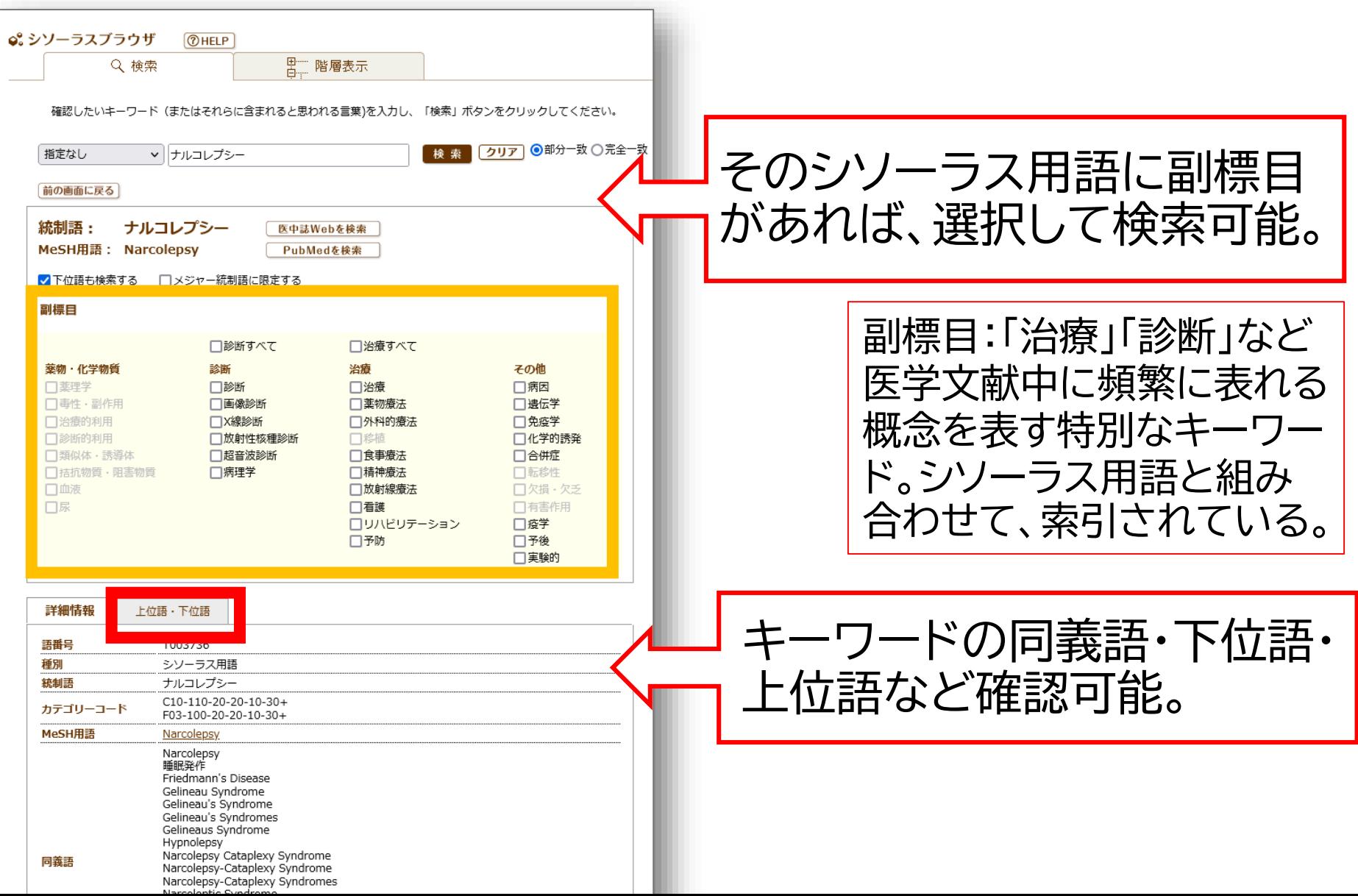

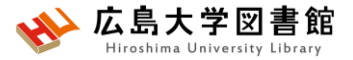

# **学外からのアクセス方法**

### • **VPN接続が必要です。** はじめに、**PCにソフトウェアのダウンロードと設 定**、スマホ・タブレットの場合はアプリのダウン ロードと設定が必要です。

ダウンロードするソフトウェア/アプリの案内は、 [広島大学情報教育メディアセンターの](https://www.media.hiroshima-u.ac.jp/services/hinet/vpngw/)**VPN(SSL-VPN)サービス**のページを確認します。

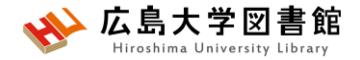

**演習課題2~3**

2.演習1と同じキーワードを「シソーラス参照」 から検索し、検索式とヒット件数を書きましょう。 3.用紙に書いてる論文の情報を検索し、入手 方法を記入してください。

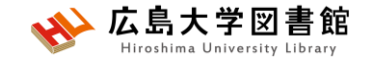

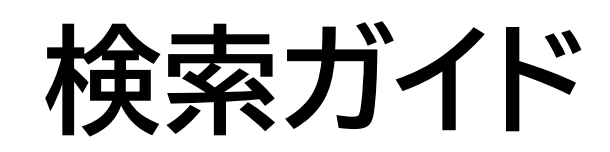

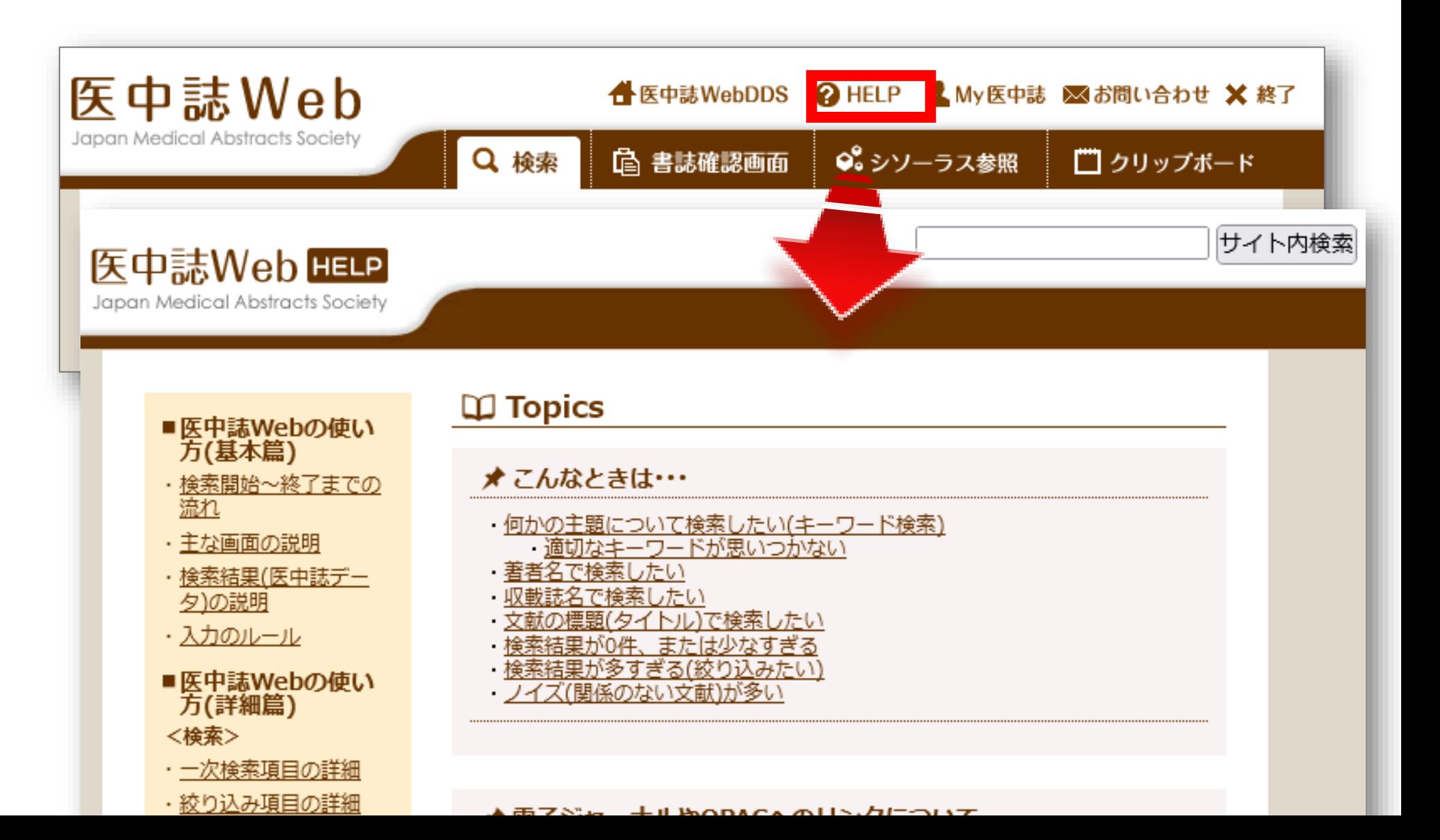

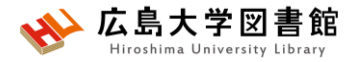

**医中誌のバージョンアップ**

• 2022年4月27日、**バージョンアップ**し、イン ターフェイスの変更、新機能がリリース。

• 夏ごろまでは旧バージョンも利用可能。

- 日本語での「PubMed検索」や「ゆるふわ検索」 ができるようになる。
- 見た目が大きく変わりますが、ほぼ検索方法 に変更はありません。

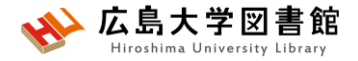

# **2.(おまけ)「最新看護索引Web」 の紹介**

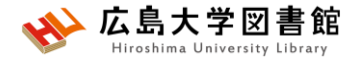

## **最新看護索引Web**

- 日本看護協会図書館で所蔵する**日本国内で発行された**、看 護および周辺領域の、看護の実践・研究・教育に関する文献 情報を集めたデータベース
- **同時アクセス:3**
- 収録論文数:約27万件(※2022/4/1)
- 文献ごとに、主題分類、件名(キーワード)、記事区分を付与
- 基本的に書誌データベースだが、**「日本看護学会論文集」の本 文PDFが閲覧**できる
- **学内ネットワーク(霞地区限定/VPN不可)**からアクセスする

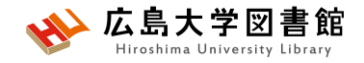

# **アクセス方法**

### **学内ネットワーク(HU-CUP40)に接続し、アクセスします。**

#### **霞図書館向けのウェブサイトトップ** Ħ **>お知らせ**

#### ▲ 新型コロナウィルス感染症に対するお知らせ

■学内の方へのお知らせ (2月18日更新)

■学外(一般利用、フレンドリー利用、過去問閲覧希望など)の方へのお知らせ (3月22日更新)

#### ■データベース (学内限定) ご利用の際にはこちらをお読みください→ご利用事項 Pub Med.com Wef of Science CiNii メディカルオンライン Date MEDLINE EBMR<br>| Cochrane SciFinder<sup>®</sup> CINAHL  $I$ Dream $I\!I\!I$ 各テータベースのハナーにマウスをボイントすると簡単な解説が

表示されます。

図電子ジャーナルタイトルリスト

**Explorabilist Environment をついて スタック こうしゃ アルバイル端末からも利用が可能になります。登録方** 法はこちら。

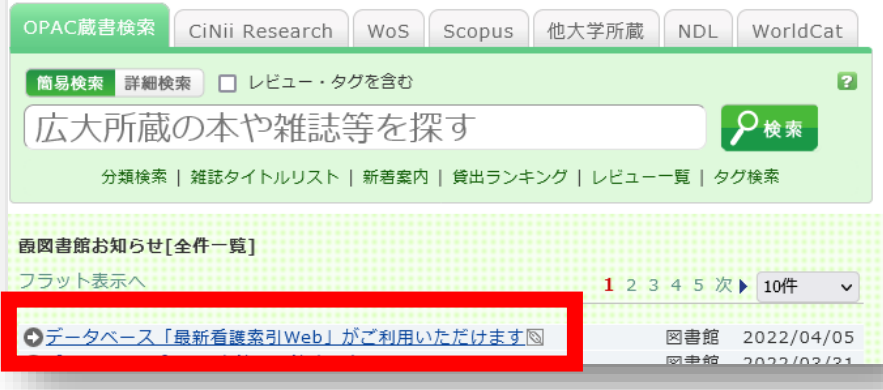

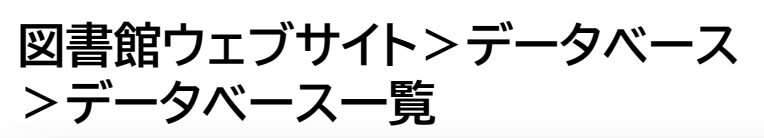

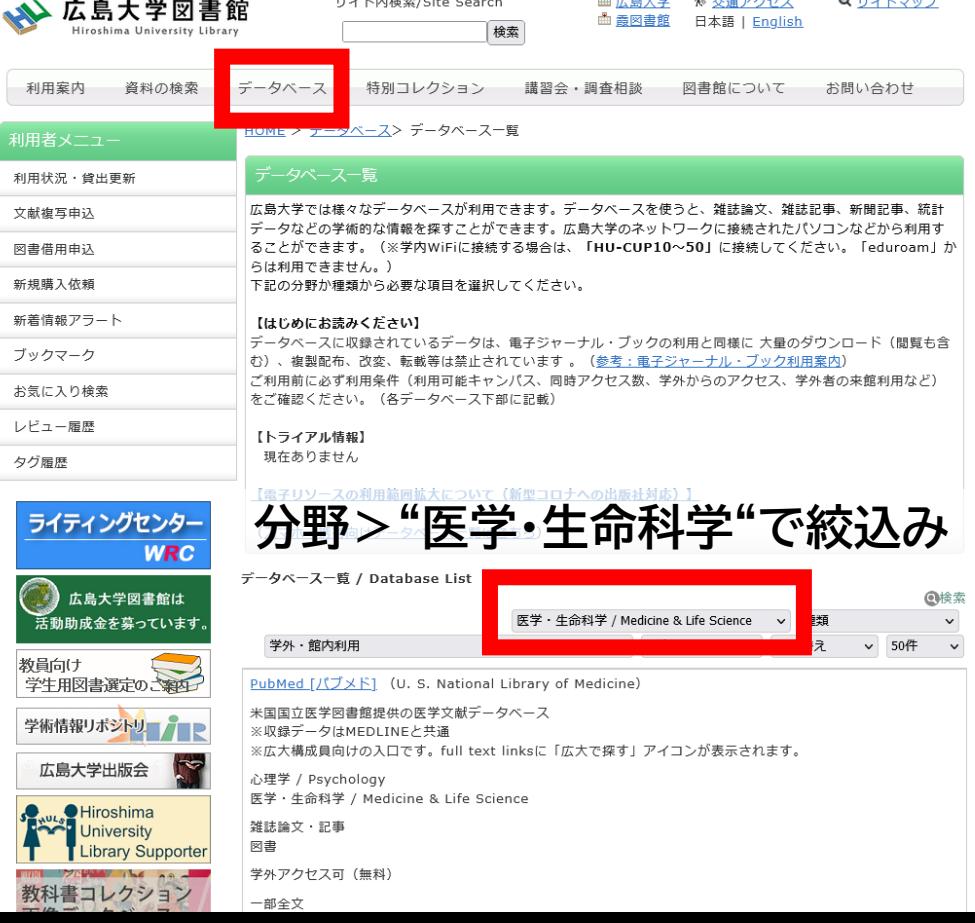

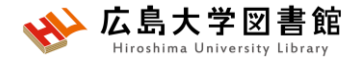

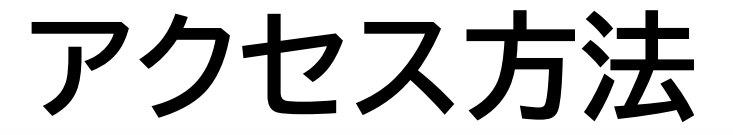

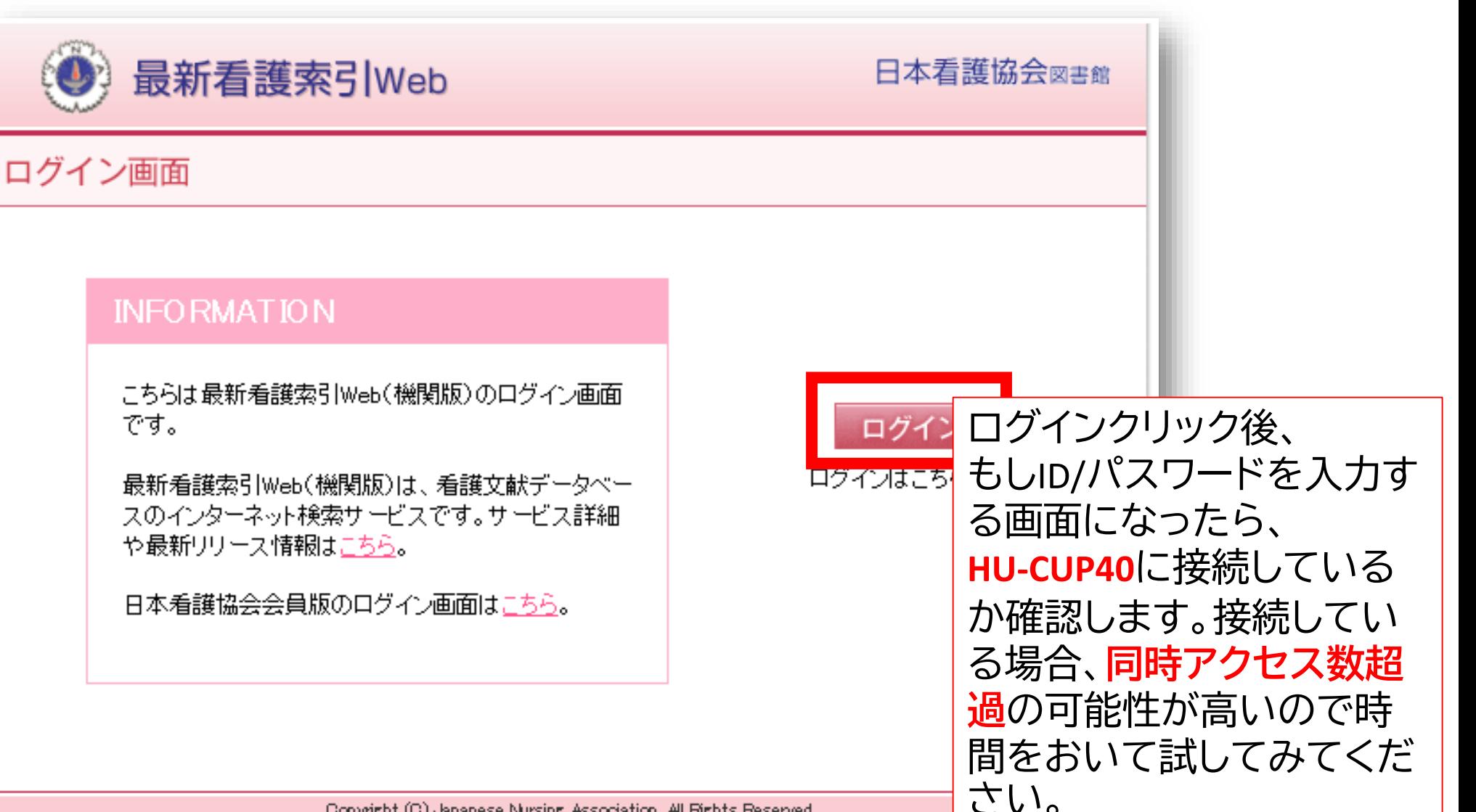

Copyright (C) Japanese Nursing Association. All Rights Reserved.

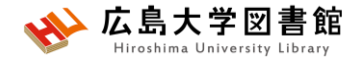

**キーワード検索**

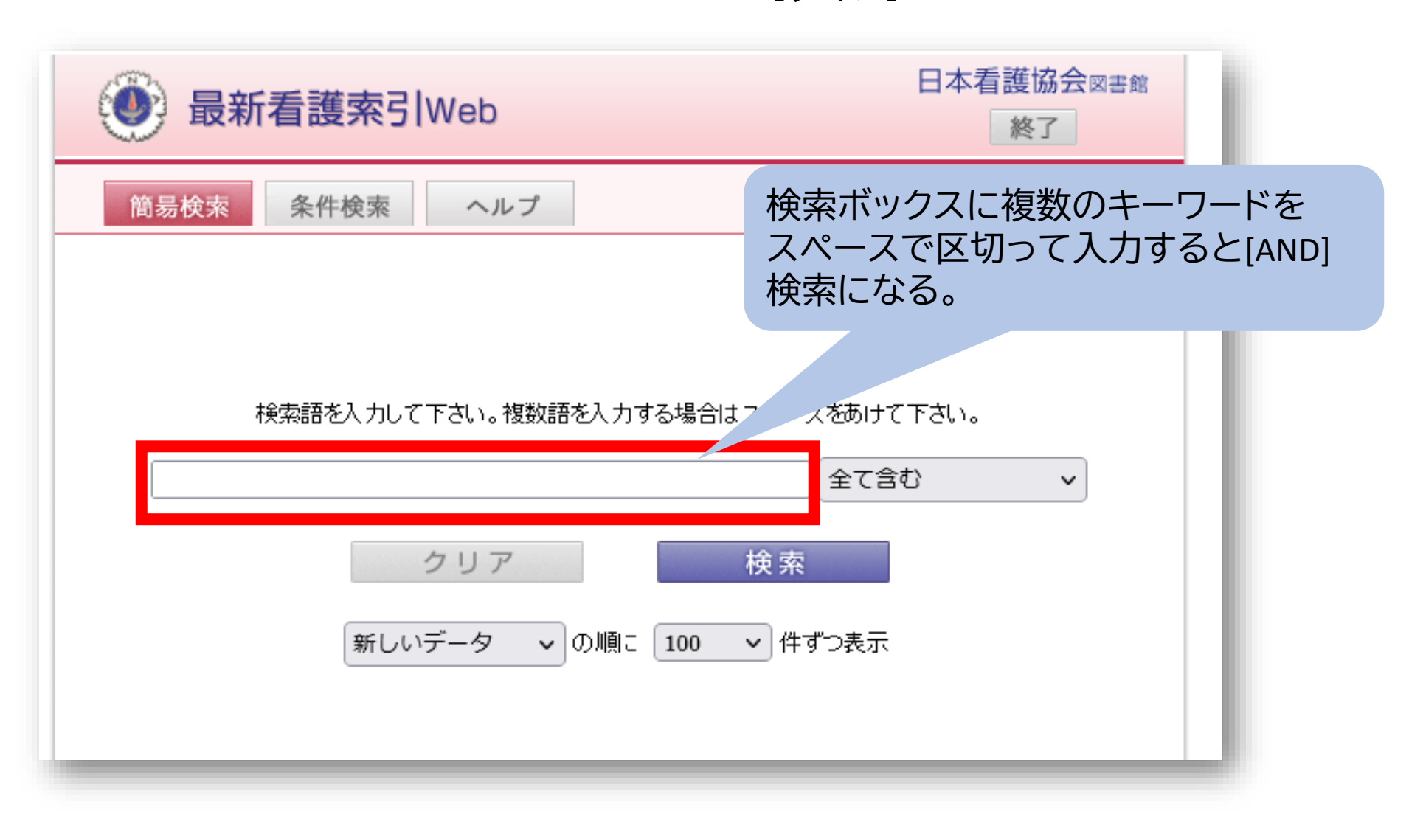

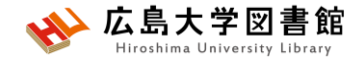

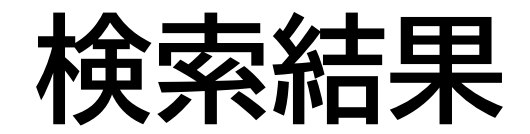

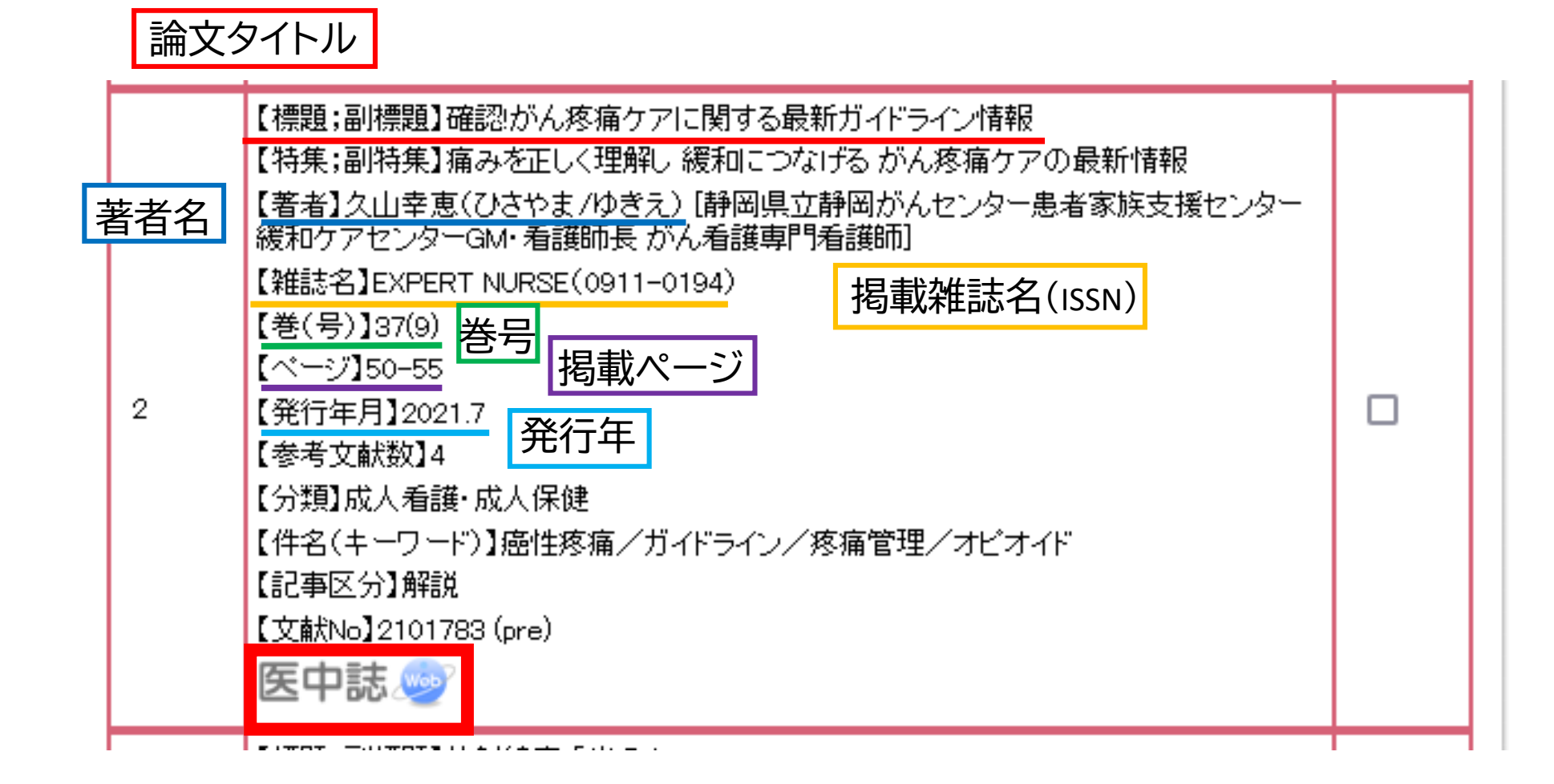

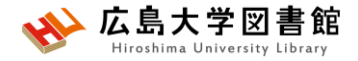

### **日本看護学会論文集**

### 「日本看護学会論文集」(第42回以降)のフルテキストPDFファイルを閲覧できます。

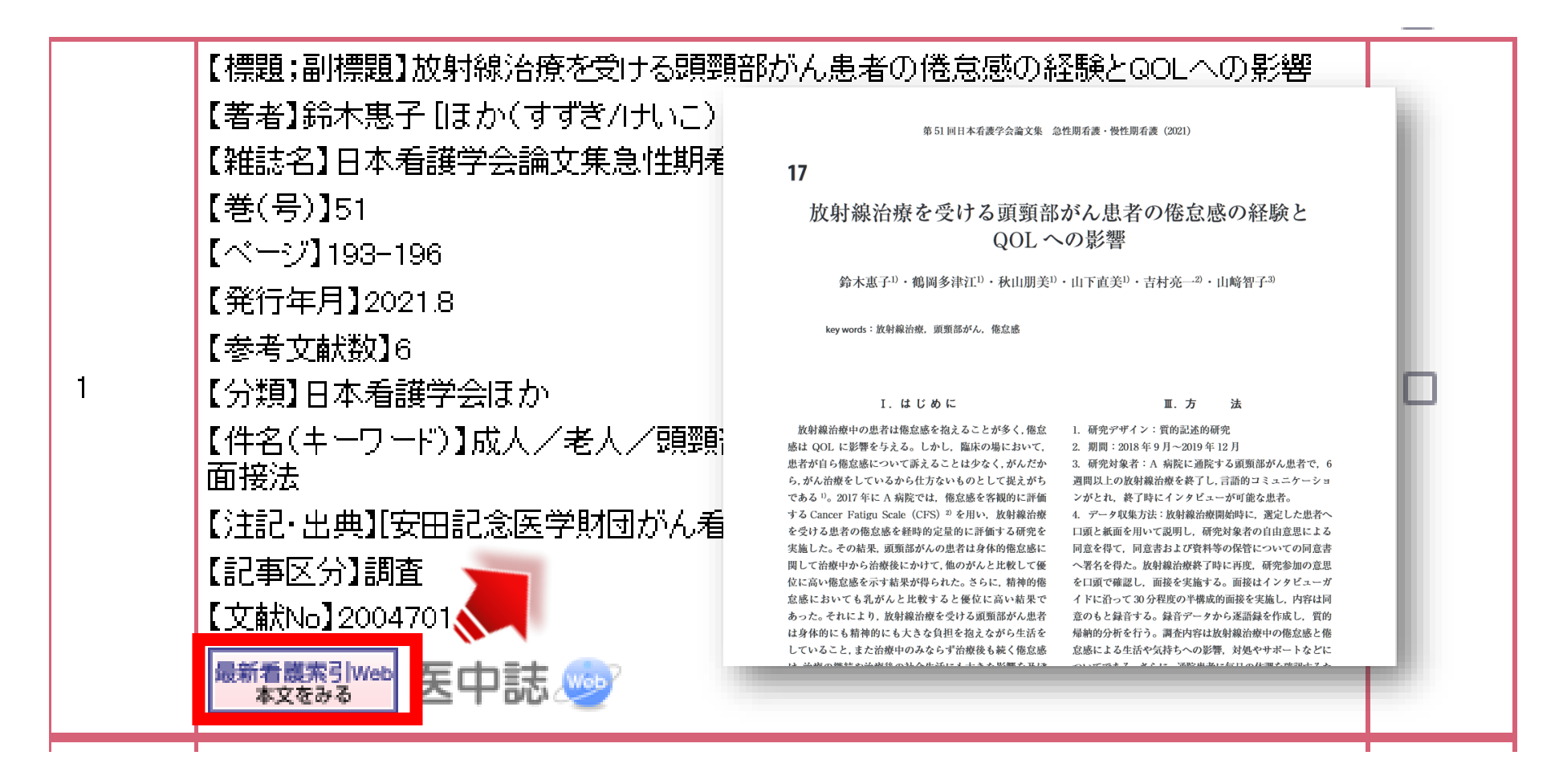

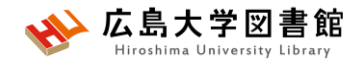

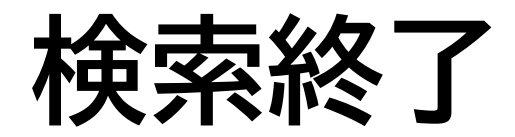

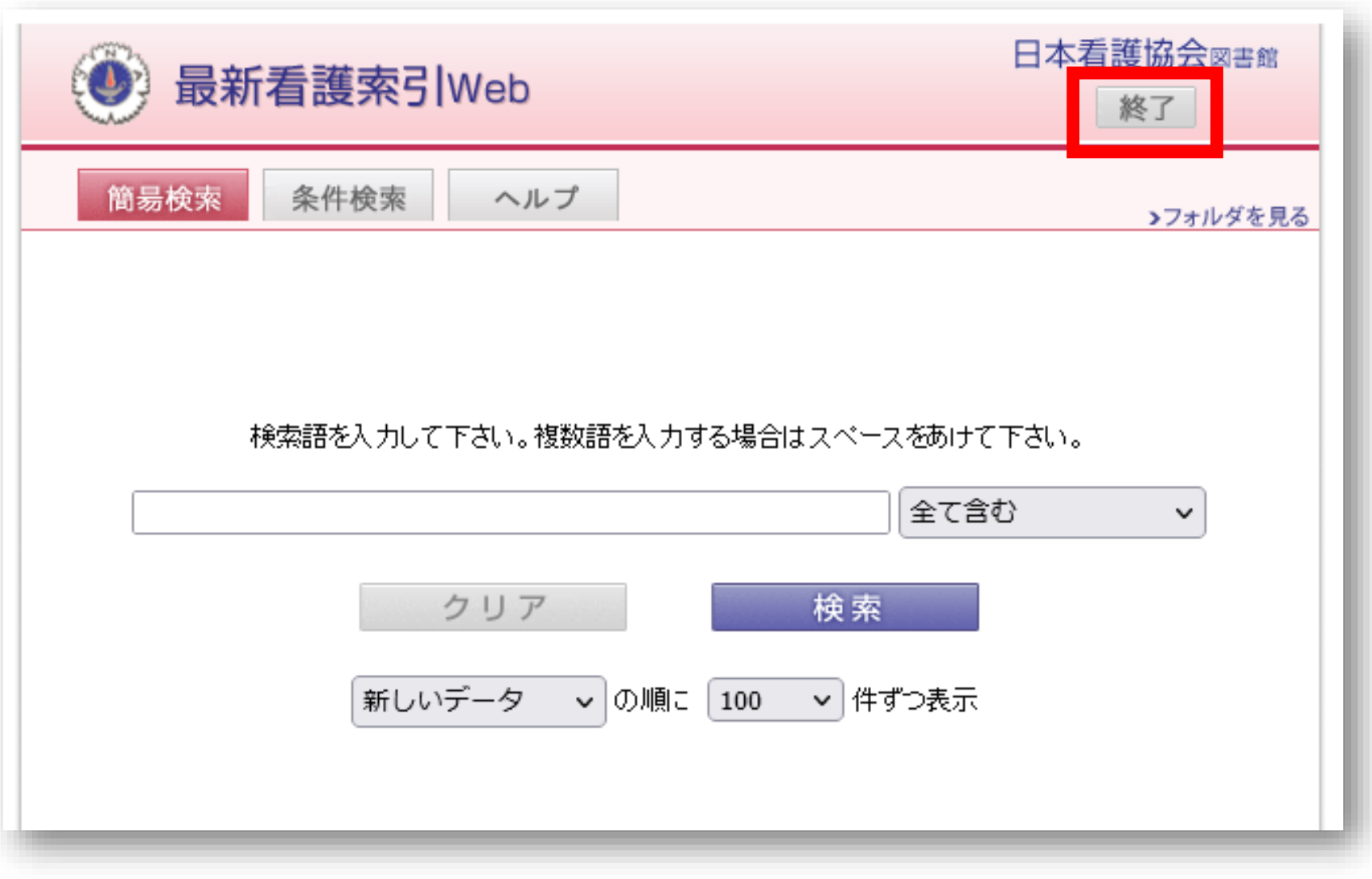

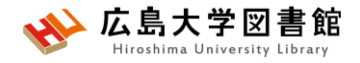

### みなさまのご利用をお待ちしています。

ご不明な点や、講習会の ご希望がありましたら お気軽にお問合せ下さい。

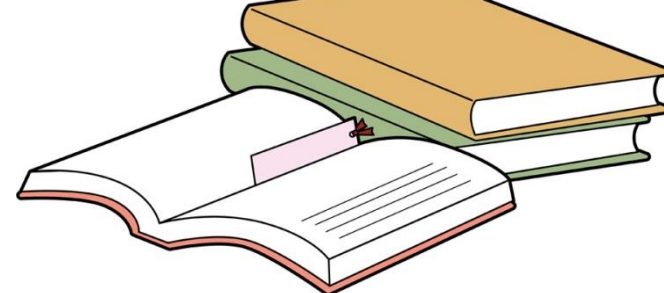

### 霞図書館/広島地区フロアサービス主担当 Tel:082(257)5902

Mail:tosho-fukyu-hiro@office.hiroshima-u.ac.jp

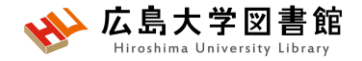

**アンケート**

### **本日はご参加ありがとうございました。 今後の参考にいたしますので、アンケートにご協力ください。**

**<https://forms.office.com/r/kQYq56nKgG>**

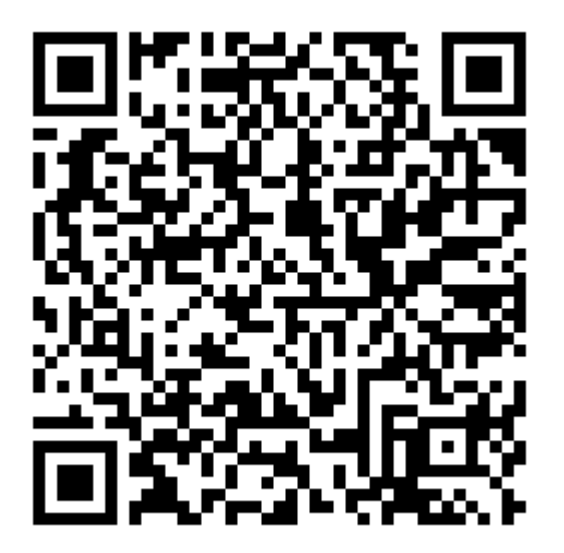